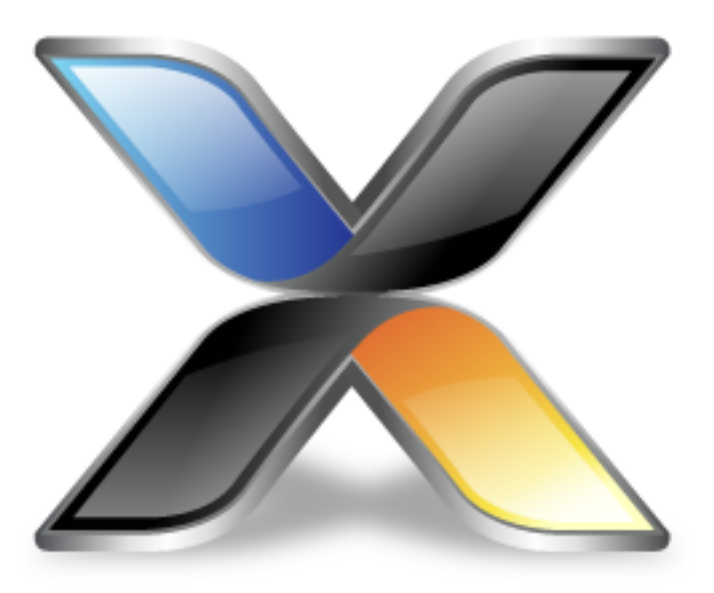

# CrossWorks Graphics Library

**Version: 3.2**

© 2014 Rowley Associates Limited

CrossWorks Graphics Library

Contents

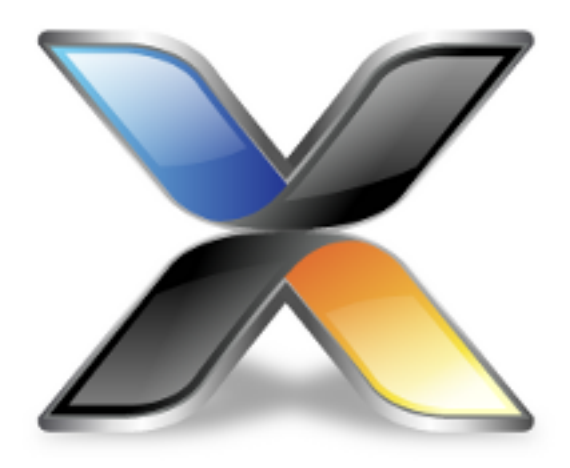

# Contents

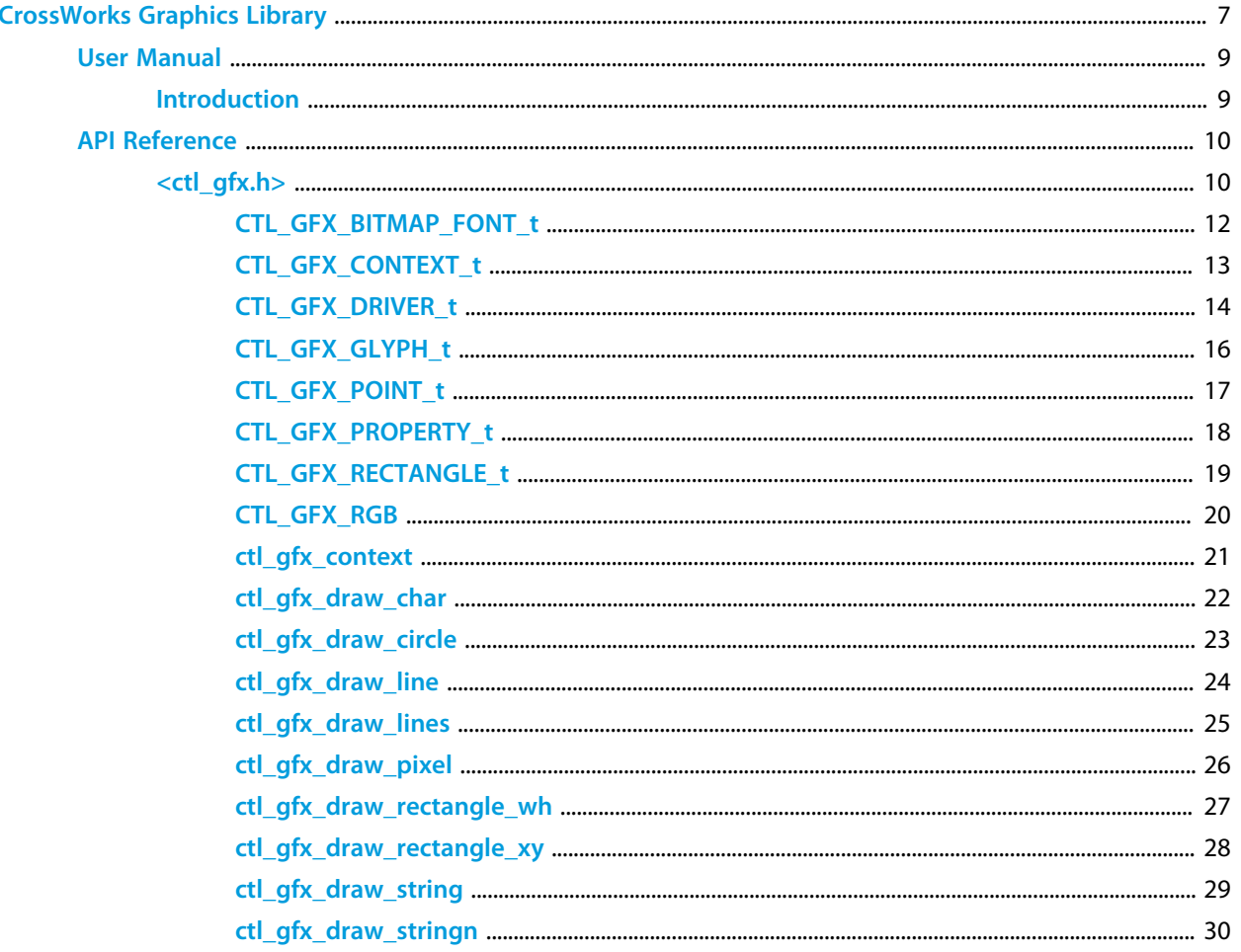

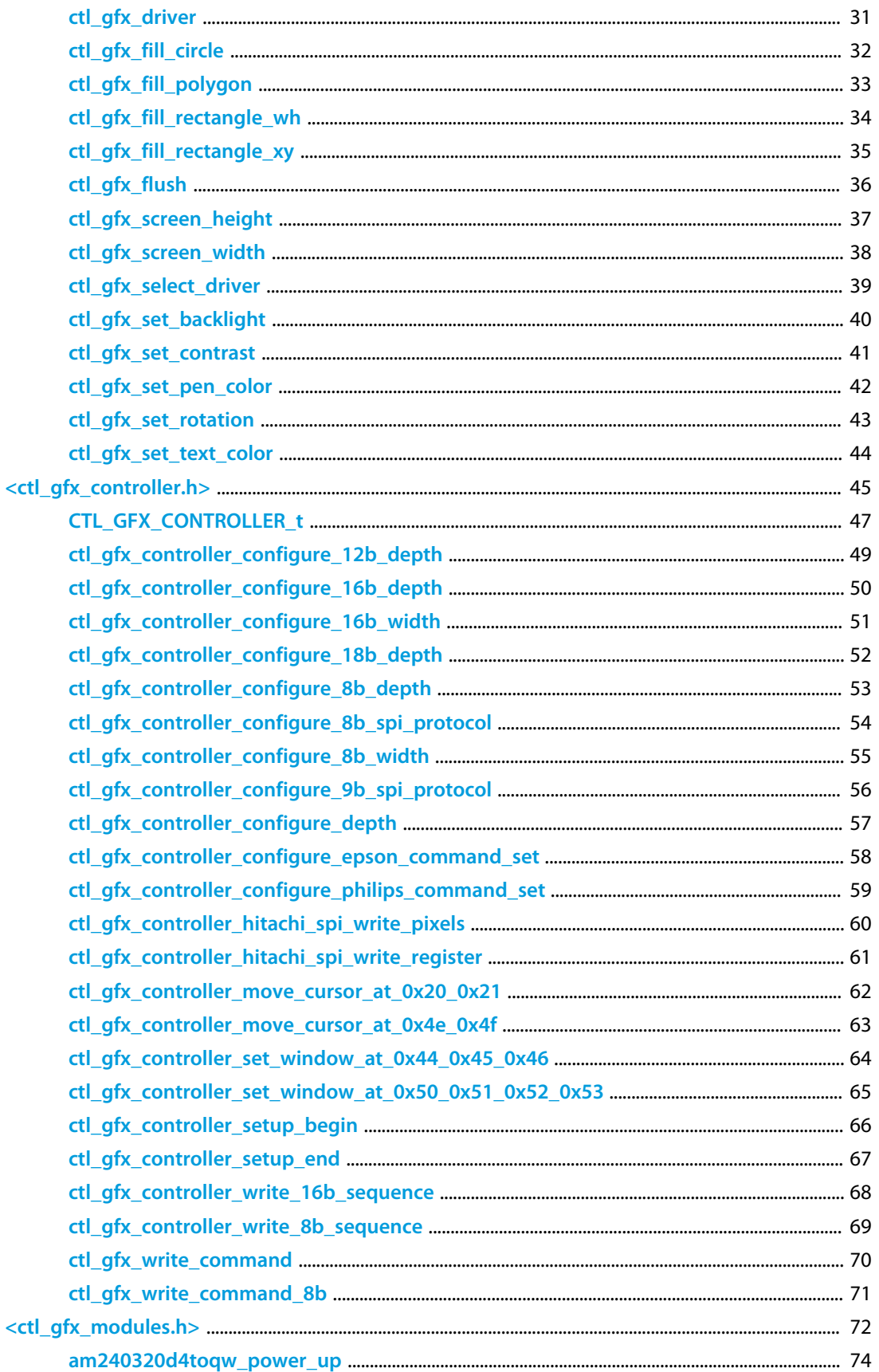

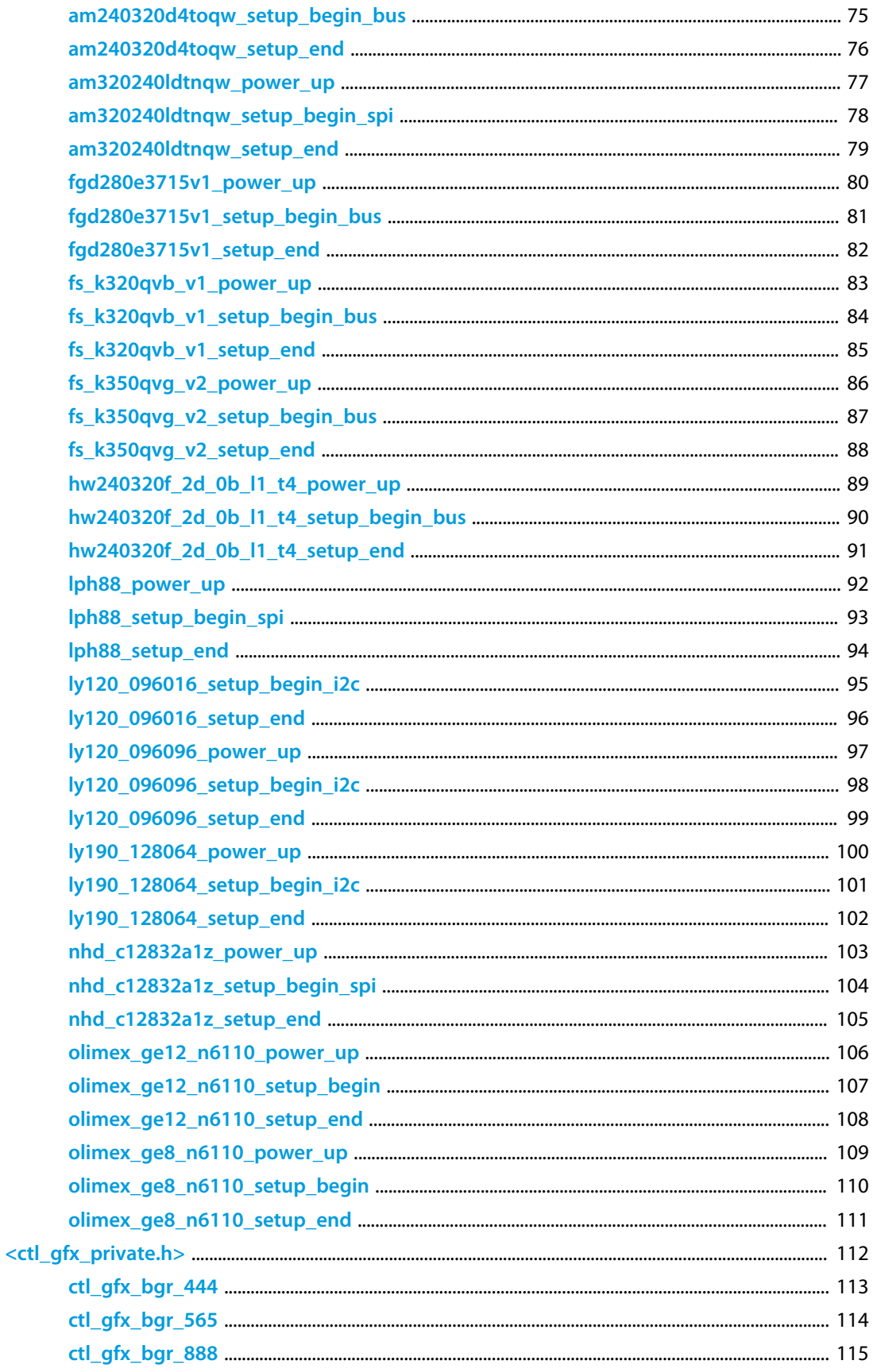

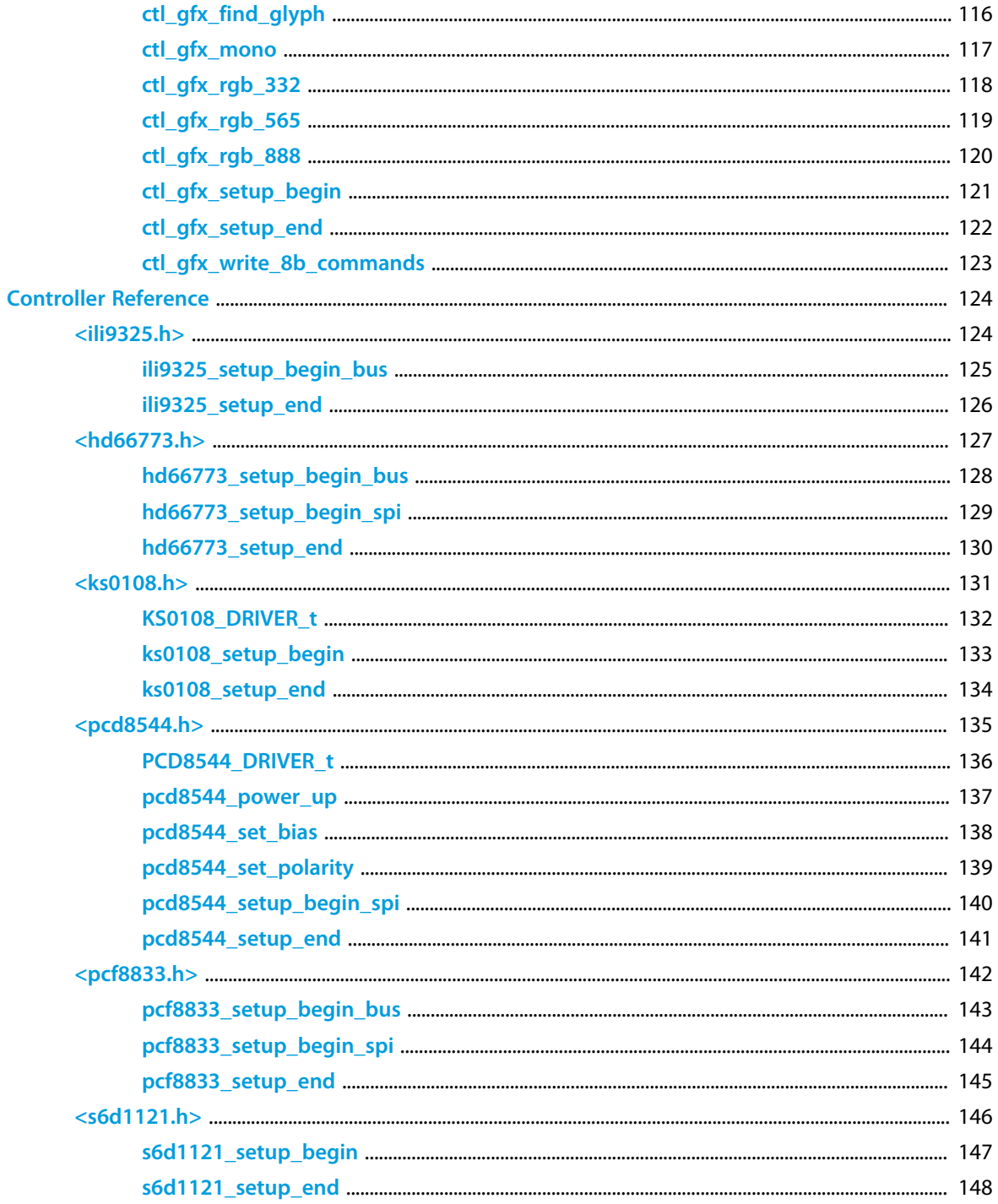

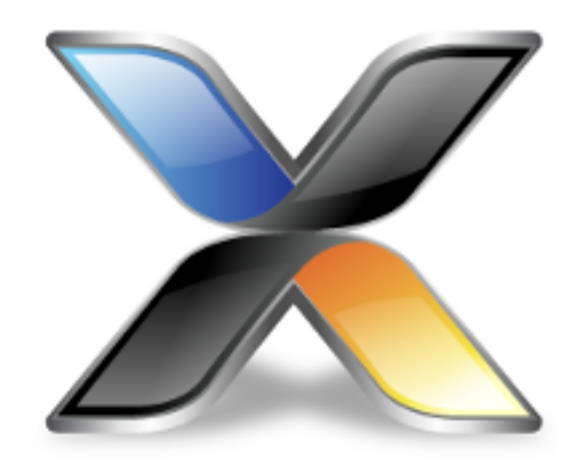

# <span id="page-6-0"></span>CrossWorks Graphics Library

## **About the CrossWorks Graphics Library**

The *CrossWorks Graphics Library* presents a standardized API for delivering high-quality example code for a wide range of microcontrollers and evaluation boards. Additional components that integrate with the Graphics Library are:

- *CrossWorks Device Library*: provides drivers for common digital sensors, such as accelerometers, gyroscopes, magnetometers, and so on.
- *CrossWorks Shield Library*: provides drivers for a range of Arduino-style shields.
- *CrossWorks CoreBASIC Library*: provides a full-features network-enabled BASIC interpreter which makes full use of all the features in these libraries.

#### **Architecture**

The *CrossWorks Graphics Library* is one part of the *CrossWorks Target Library*. Many of the low-level functions provided by the target library are built using features of the *CrossWorks Tasking Library* for multi-threaded operation.

#### **Delivery format**

The *CrossWorks Graphics Library* is delivered in source form.

#### **Feedback**

This facility is a work in progress and may undergo rapid change. If you have comments, observations, suggestions, or problems, please feel free to air them on the **[CrossWorks Target and Platform API](https://rowley.zendesk.com/forums/21762187-the-crossworks-target-and-platform-api)** discussion forum.

#### **License**

The following terms apply to the Rowley Associates Graphics Library.

#### **General terms**

The source files in this package are not public domain and are not open source. They represent a substantial investment undertaken by Rowley Associates to assist CrossWorks customers to prototype solutions using wellwritten, tested drivers.

#### **CrossWorks Commercial License holders**

If you hold a paid-for CrossWorks Version 3 or later commercial license, you are free to compile this package and incorporate the resulting object code in your own products without royalties and without additional license fees. Customers holding a CrossWorks Version 1 or 2 commercial license are required to upgrade to CrossWorks Version 3 to use this software.

#### **Non-Commercial License holders**

If you hold a paid-for CrossWorks Version 3 or later non-commercial license, you are free to compile this package and incorporate the resulting object code in your own projects, for your own use, without royalties and without additional license fees. You are, however, prohibited from distributing the linked code, incorporating the object code from this library, in binary form. Customers holding a CrossWorks Version 1 or 2 non-commercial license are required to purchase CrossWorks Version 3 to use this software.

## <span id="page-8-0"></span>**Introduction**

### **About the CrossWorks Graphics Library**

The *CrossWorks Graphics Library* is a standard API that runs on a collection of popular microprocessors and evaluation boards. It is a way for Rowley Associates to deliver examples, from simple to complex, for those boards.

In particular, the Graphics Library requires the *CrossWorks Tasking Library* for operation. Because the Graphics Library, and facilities built on top of it, use interrupts and background processing, we made the decision to use the CrossWorks Tasking Library as a foundation stone for the Platform Library. We have not abstracted the Graphics Library to use a generic RTOS as this adds more complexity to the design.

### **Why use the Graphics Library?**

Standardizing on the Graphics Library provised a certain amount of portability for you applications. Rather than using vendor-supplied libraries that get you running quickly on their silicon, you can invest some time learning the Graphics Library and use that knowledge across different architectures. You are, however, committing to use CrossWorks, CTL, and the Graphics Library for the long term.

### **What the Graphics Library isn't**

The Graphics Library it is not a general-purpose API supporting every feature offered by common devices, nor does it cater for all devices within a family. The Graphics Library is tested on the microprocessors and evaluation boards that Rowley Associates deliver examples for. Certainly, you can use it with little or no modification on boards that have other processors in the families we support, but you will need to customize the Graphics Library implementation yourself.

#### **What the Graphics Library runs on**

The Graphics Library runs on the following microprocessor families:

- LPC1700
- LM3S
- KL05Z
- KL25Z
- STM32F1
- STM32F4

The range of boards and microprocessors that run the Graphics Library continues to expand. Please check the CrossWorks web site for the latest information.

## <span id="page-9-0"></span>**<ctl\_gfx.h>**

## **Overview**

This is the primary header file for the CrossWorks Graphics Library.

For information on the use of this API, see **[CrossWorks Graphics Library](#page-6-0)**.

## **API Summary**

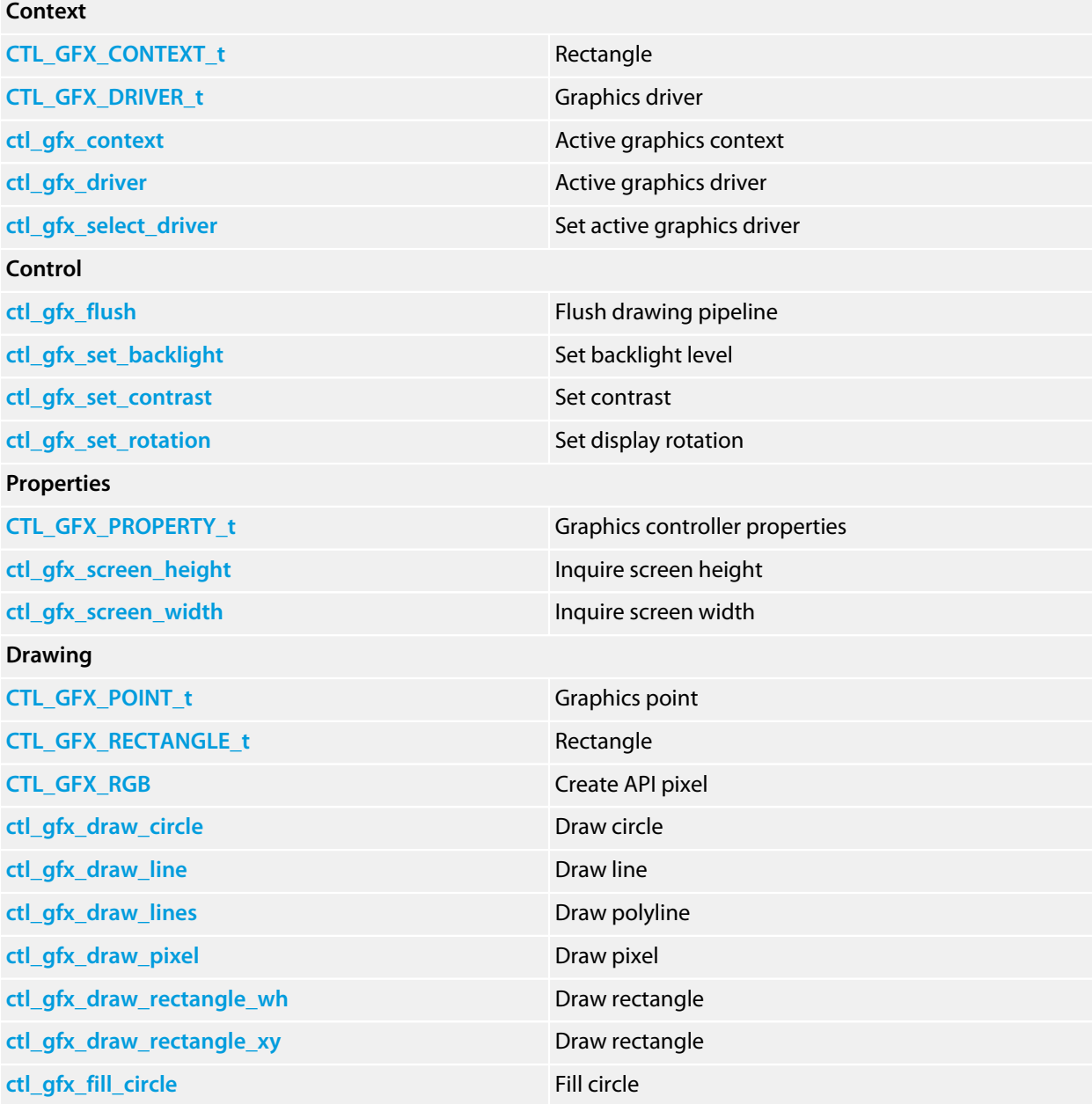

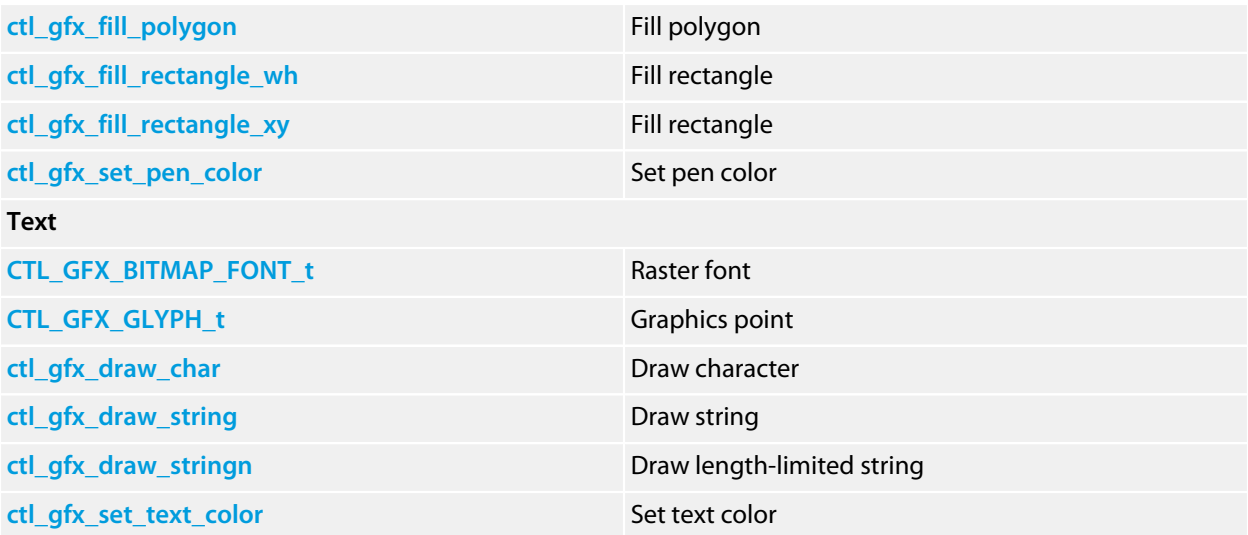

## <span id="page-11-0"></span>**CTL\_GFX\_BITMAP\_FONT\_t**

#### **Synopsis**

```
typedef struct {
  unsigned width;
  unsigned height;
  unsigned chars;
  const unsigned char *widths;
  const unsigned short *index;
  const unsigned char *bitmap;
} CTL_GFX_BITMAP_FONT_t;
```
### **Description**

**CTL\_GFX\_BITMAP\_FONT\_t** describes a fixed-width raster font.

#### **width**

The width of each glyph in the font.

#### **height**

The height of each glyph in the font.

#### **chars**

The number of characters in the font.

**width**

A pointer to the width (in pixels) of each glyph in the font.

#### **index**

UCS encoding of each character in the font.

#### **bitmap**

A pointer to the raster data of the font.

## <span id="page-12-0"></span>**CTL\_GFX\_CONTEXT\_t**

#### **Synopsis**

```
typedef struct {
   unsigned long api_pen_color;
  unsigned long device_pen_color;
  unsigned long api_text_color;
  unsigned long device_text_color;
  CTL_GFX_RECTANGLE_t api_clip;
  CTL_GFX_RECTANGLE_t device_clip;
  const CTL_GFX_BITMAP_FONT_t *current_font;
  int rotation;
  void (*convert_point)(CTL_GFX_POINT_t *, int , int);
} CTL_GFX_CONTEXT_t;
```
#### **Description**

**CTL GFX CONTEXT t** contains the context for the active graphics controller.

#### **api\_pen\_color**

The 24-bit RGB device-independent pen color.

#### **device\_pen\_color**

The cached device color corresponding the api\_pen\_color.

#### **api\_text\_color**

The 24-bit RGB device-independent text color.

#### **device\_text\_color**

The cached device color corresponding the api\_text\_color.

#### **api\_clip**

The clipping rectangle in API coordinates.

#### **device\_clip**

The clipping rectangle in device coordinates.

#### **current\_font**

The active font.

#### **rotation**

The API-level device rotation. 0 is no rotation, 1 is 90 degrees counter clockwise, 2 is 180 degrees, and 3 is 270 degrees counter clockwise.

#### **convert\_point**

The function that applies the rotation selected in rotation to the API point **p** before being passed to the device driver.

## <span id="page-13-0"></span>**CTL\_GFX\_DRIVER\_t**

#### **Synopsis**

```
typedef struct {
   long (*get_parameter)(CTL_GFX_DRIVER_s *, int);
  void (*draw_pixel)(CTL_GFX_DRIVER_s *, int , int);
  void (*draw_line)(CTL_GFX_DRIVER_s *, int , int , int , int);
  void (*fill_rectangle)(CTL_GFX_DRIVER_s *, int , int , int , int);
  void (*draw_circle)(CTL_GFX_DRIVER_s *, int , int , int);
  void (*fill_circle)(CTL_GFX_DRIVER_s *, int , int , int);
  void (*draw_glyph)(CTL_GFX_DRIVER_s *, int , int , const CTL_GFX_GLYPH_t *);
  void (*flush)(CTL_GFX_DRIVER_s *);
  unsigned long (*convert_pixel)(unsigned);
  void (*set_backlight)(CTL_GFX_DRIVER_s *, float);
  void (*set_contrast)(CTL_GFX_DRIVER_s *, float);
  int display_depth;
  int display_width;
  int display_height;
  int visible_width;
  int visible_height;
  unsigned default_background;
 unsigned default foreground;
} CTL_GFX_DRIVER_t;
```
#### **Description**

**CTL\_GFX\_DRIVER\_t** describes a graphics driver for an LCD or similar display.

#### **extra**

A place to store client-side data, not used by the graphics library.

#### **get\_parameter**

Low-level method to inquire graphics controller capabilities.

#### **draw\_pixel**

Method to draw a pixel at coordinate (*x*, *y*) using the active pen color.

### **draw\_line**

Method to draw a line from coordinate (*x0*, *y0*) to coordinate (*x1*, *y1*) using the active pen color. The driver implementation of this function does not need to distinguish horizontal and vertical lines, that's detected done by higher-level functions.

#### **fill\_rectangle**

Method to fill a rectangle with top left (*x0*, *y0*) with width *w* and height *h*. The driver implementation can assume *w* and *h* and both non-zero and positive.

#### **draw\_circle**

Method to draw a circle with center coordinate (*x*, *y*) and radius *r* in the active pen color.

#### **fill\_circle**

Method to fill a circle with center coordinate (*x*, *y*) and radius *r* in the active pen color.

#### **draw\_glyph**

Method to draw a raster glyph *glyph* at coordinate (*x*, *y*).

#### **flush**

Method to flush any outstanding graphics commands; may be zero to indicate that flushing is not supported by the driver.

#### **convert\_pixel**

Method to convert a 24-bit RGB device-independent pixel to a controller-dependent device pixel.

#### **set\_backlight**

Method to set the backlight level, 0 (dimmest) to 1 (brightest).

#### **set\_contrast**

Method to set the contrast level, 0 (lowest) to 1 (highest).

#### **depth**

Cached color depth of display, in bits.

## <span id="page-15-0"></span>**CTL\_GFX\_GLYPH\_t**

### **Synopsis**

```
typedef struct {
   int width;
  int height;
  const unsigned char *raster;
} CTL_GFX_GLYPH_t;
```
## **Description**

**CTL\_GFX\_GLYPH\_t** describes a glyph in a font. The glyph is **width** pixels wide by **height** pixels high and the raster image is pointed to by **raster**.

## <span id="page-16-0"></span>**CTL\_GFX\_POINT\_t**

### **Synopsis**

```
typedef struct {
 int x;
  int y;
} CTL_GFX_POINT_t;
```
### **Description**

**CTL\_GFX\_POINT\_t** describes an abstract point on the graphics surface at Cartesian coordinate (*x*, *y*).

## <span id="page-17-0"></span>**CTL\_GFX\_PROPERTY\_t**

#### **Synopsis**

**typedef enum** { CTL\_GFX\_LOGICAL\_WIDTH, CTL\_GFX\_LOGICAL\_HEIGHT, CTL\_GFX\_VISIBLE\_WIDTH, CTL\_GFX\_VISIBLE\_HEIGHT, CTL\_GFX\_COLOR\_DEPTH, CTL\_GFX\_DEFAULT\_BACKGROUND, CTL\_GFX\_DEFAULT\_FOREGROUND } CTL\_GFX\_PROPERTY\_t;

#### **Description**

**CTL\_GFX\_PROPERTY\_t** describes graphics controller properties that the client and driver can inquire about.

#### **CTL\_GFX\_LOGICAL\_WIDTH**

Controller logical width. The controller logical width can be greater than the visible display width for the display panel.

#### **CTL\_GFX\_LOGICAL\_HEIGHT**

Controller logical height. The controller logical height can be greater than the visible display height for the display panel.

#### **CTL\_GFX\_VISIBLE\_WIDTH**

Controller visible width. The controller visible width is the number of pixels that the user sees on the display.

#### **CTL\_GFX\_VISIBLE\_HEIGHT**

Controller visible height. The controller visible height is the number of pixels that the user sees on the display.

#### **CTL\_GFX\_COLOR\_DEPTH**

Inquire the number of independent colors. For a 16-color palette display, this is 4. For 256 colors in palette, this is 8. For true color (64K+) this is 16 or 24.

#### **CTL\_GFX\_DEFAULT\_BACKGROUND**

Inquire default background pixel value.

#### **CTL\_GFX\_DEFAULT\_FOREGROUND**

Inquire default background pixel value.

## <span id="page-18-0"></span>**CTL\_GFX\_RECTANGLE\_t**

### **Synopsis**

```
typedef struct {
 CTL_GFX_POINT_t min;
  CTL_GFX_POINT_t max;
} CTL_GFX_RECTANGLE_t;
```
## **Description**

**CTL\_GFX\_RECTANGLE\_t** describes a rectangle.

#### **min**

Top left coordinate.

#### **min**

Bottom right coordinate.

## <span id="page-19-0"></span>**CTL\_GFX\_RGB**

## **Synopsis**

#define **CTL\_GFX\_RGB**(R, G, B) (((R) << 16) | ((G) << 8) | B)

## **Description**

**CTL\_GFX\_RGB** creates an RGB pixel from the RGB values (0−255) **R**, **G**, and **B**.

## <span id="page-20-0"></span>**ctl\_gfx\_context**

### **Synopsis**

CTL\_GFX\_CONTEXT\_t ctl\_gfx\_context;

## **Description**

**ctl\_gfx\_context** contains the active graphics content maintained by the graphics library. It should be considered private.

## <span id="page-21-0"></span>**ctl\_gfx\_draw\_char**

## **Synopsis**

```
void ctl_gfx_draw_char(int x,
                        int y,
                       int ch);
```
## **Description**

**ctl\_gfx\_draw\_char** draws the character **ch** at coordinate (**x**, **y**) using the active font and text color.

## <span id="page-22-0"></span>**ctl\_gfx\_draw\_circle**

### **Synopsis**

```
void ctl_gfx_draw_circle(int x0,
                          int y0,
                          int radius);
```
## **Description**

**ctl\_gfx\_draw\_circle** draws a circle with center coordinate (**x0**, **y0**) and radius **radius** using the current pen color.

## <span id="page-23-0"></span>**ctl\_gfx\_draw\_line**

### **Synopsis**

```
void ctl_gfx_draw_line(int x0,
int y0,
                int x1,
                int y1);
```
## **Description**

**ctl\_gfx\_draw\_line** draws a one-pixel-wide line from coordinate (*x0*, *y0*) to (*x1*, *y1*) using the pen color.

## <span id="page-24-0"></span>**ctl\_gfx\_draw\_lines**

### **Synopsis**

```
void ctl_gfx_draw_lines(const CTL_GFX_POINT_t *points,
 int n);
```
## **Description**

**ctl\_gfx\_draw\_lines** draws lines between the points listed in **points**. There are **n** points in the list.

## <span id="page-25-0"></span>**ctl\_gfx\_draw\_pixel**

## **Synopsis**

```
void ctl_gfx_draw_pixel(int x,
                         int y);
```
## **Description**

**ctl\_gfx\_draw\_pixel** draws a single pixel using the pen color at coordinate (*x*, *y*).

## <span id="page-26-0"></span>**ctl\_gfx\_draw\_rectangle\_wh**

### **Synopsis**

```
void ctl_gfx_draw_rectangle_wh(int x,
                                int y,
                               int w,
                               int h);
```
## **Description**

**ctl\_gfx\_draw\_rectangle\_wh** draws a rectangle at coordinate (**x**, **y**) that is *w* pixels wide and *h* pixels high using the current pen color.

## <span id="page-27-0"></span>**ctl\_gfx\_draw\_rectangle\_xy**

### **Synopsis**

```
void ctl_gfx_draw_rectangle_xy(int x0,
                                int y0,
                               int x1,
                               int y1);
```
## **Description**

**ctl\_gfx\_draw\_rectangle\_xy** draws a rectangle with opposite vertexes at at coordinates (**x0**, **y0**) and (**x1**, **y1**) using the current pen color.

## <span id="page-28-0"></span>**ctl\_gfx\_draw\_string**

### **Synopsis**

```
int ctl_gfx_draw_string(int x,
                         int y,
                        const char *text);
```
## **Description**

**ctl\_gfx\_draw\_string** draws the string **text** at coordinate (**x**, **y**) using the active font and text color.

### **Return Value**

The value returned is the number of pixels taken by the string **text**.

## <span id="page-29-0"></span>**ctl\_gfx\_draw\_stringn**

### **Synopsis**

```
int ctl_gfx_draw_stringn(int x,
                          int y,
                         const char *text,
                           size_t len);
```
### **Description**

**ctl\_gfx\_draw\_stringn** draws the string **text** at coordinate (**x**, **y**) using the active font and text color. At most **len** characters are written. Any zero character within the first *len* characters will terminate drawing early.

### **Return Value**

The value returned is the number of pixels taken by the string **text**.

## <span id="page-30-0"></span>**ctl\_gfx\_driver**

## **Synopsis**

CTL\_GFX\_DRIVER\_t \*ctl\_gfx\_driver;

## **Description**

**ctl\_gfx\_driver** is a pointer to the active graphics driver. If zero, no graphics driver is active.

## <span id="page-31-0"></span>**ctl\_gfx\_fill\_circle**

### **Synopsis**

```
void ctl_gfx_fill_circle(int x0,
                          int y0,
                          int radius);
```
## **Description**

**ctl\_gfx\_fill\_circle** fills a circle with center coordinate (**x0**, **y0**) and radius **radius** using the current pen color.

## <span id="page-32-0"></span>**ctl\_gfx\_fill\_polygon**

### **Synopsis**

```
void ctl_gfx_fill_polygon(CTL_GFX_POINT_t *vertices,
                           int n,
                          int xoffset,
                          int yoffset);
```
## **Description**

**ctl\_gfx\_fill\_polygon** fills a polygon bounded by the vertexes listed in **vertices**. There are **n** points in the list.

## <span id="page-33-0"></span>**ctl\_gfx\_fill\_rectangle\_wh**

### **Synopsis**

```
void ctl_gfx_fill_rectangle_wh(int x,
                                int y,
                               int w,
                               int h);
```
## **Description**

**ctl\_gfx\_fill\_rectangle\_wh** fills a rectangle at coordinate (**x**, **y**) that is *w* pixels wide and *h* pixels high using the current pen color.

## <span id="page-34-0"></span>**ctl\_gfx\_fill\_rectangle\_xy**

### **Synopsis**

```
void ctl_gfx_fill_rectangle_xy(int x0,
                                int y0,
                               int x1,
                               int y1);
```
## **Description**

**ctl\_gfx\_fill\_rectangle\_xy** fills a rectangle with opposite vertexes at at coordinates (**x0**, **y0**) and (**x1**, **y1**) using the current pen color.

## <span id="page-35-0"></span>**ctl\_gfx\_flush**

### **Synopsis**

**void ctl\_gfx\_flush**(**void**);

## **Description**

**ctl\_gfx\_flush** flushes any outstanding graphics operations to the display. Many displays update automatically as they are drawn to, but some display drivers cache drawing requests and require a flush to ensure that what is shown on the display corresponds to the drawing commands made.
# **ctl\_gfx\_screen\_height**

### **Synopsis**

**int ctl\_gfx\_screen\_height**(**void**);

### **Description**

**ctl\_gfx\_screen\_height** returns the visible screen height, in pixels.

## **ctl\_gfx\_screen\_width**

### **Synopsis**

**int ctl\_gfx\_screen\_width**(**void**);

### **Description**

**ctl\_gfx\_screen\_width** returns the visible screen width, in pixels.

## **ctl\_gfx\_select\_driver**

### **Synopsis**

**void ctl\_gfx\_select\_driver**(CTL\_GFX\_DRIVER\_t \*self);

#### **Description**

**ctl\_gfx\_select\_driver** selects the driver **self** and makes it the active driver for subsequent graphics operations.

# **ctl\_gfx\_set\_backlight**

### **Description**

**ctl\_gfx\_set\_backlight** sets the backlight level to **level**, 0 (dimmest) to 1 (brightest).

# **ctl\_gfx\_set\_contrast**

### **Description**

**ctl\_gfx\_set\_contrast** sets the contrast to **level**, 0 (lowest) to 1 (highest).

## **ctl\_gfx\_set\_pen\_color**

### **Synopsis**

**void ctl\_gfx\_set\_pen\_color**(**unsigned long** color);

### **Description**

**ctl\_gfx\_set\_pen\_color** sets the pen color to the API color *color*.

# **ctl\_gfx\_set\_rotation**

### **Description**

**ctl\_gfx\_set\_rotation** rotates the display counter clockwise by **rotation** × 90 degrees.

## **ctl\_gfx\_set\_text\_color**

### **Synopsis**

**void ctl\_gfx\_set\_text\_color**(**unsigned long** color);

### **Description**

**ctl\_gfx\_set\_text\_color** sets the text color to the API color *color*.

## **<ctl\_gfx\_controller.h>**

### **Overview**

This header file provides utility functions for bus-interfaced graphics controllers. Typically, LCD modules come with an LCD panel and controller IC, and optionally a touch screen.

### **API Summary**

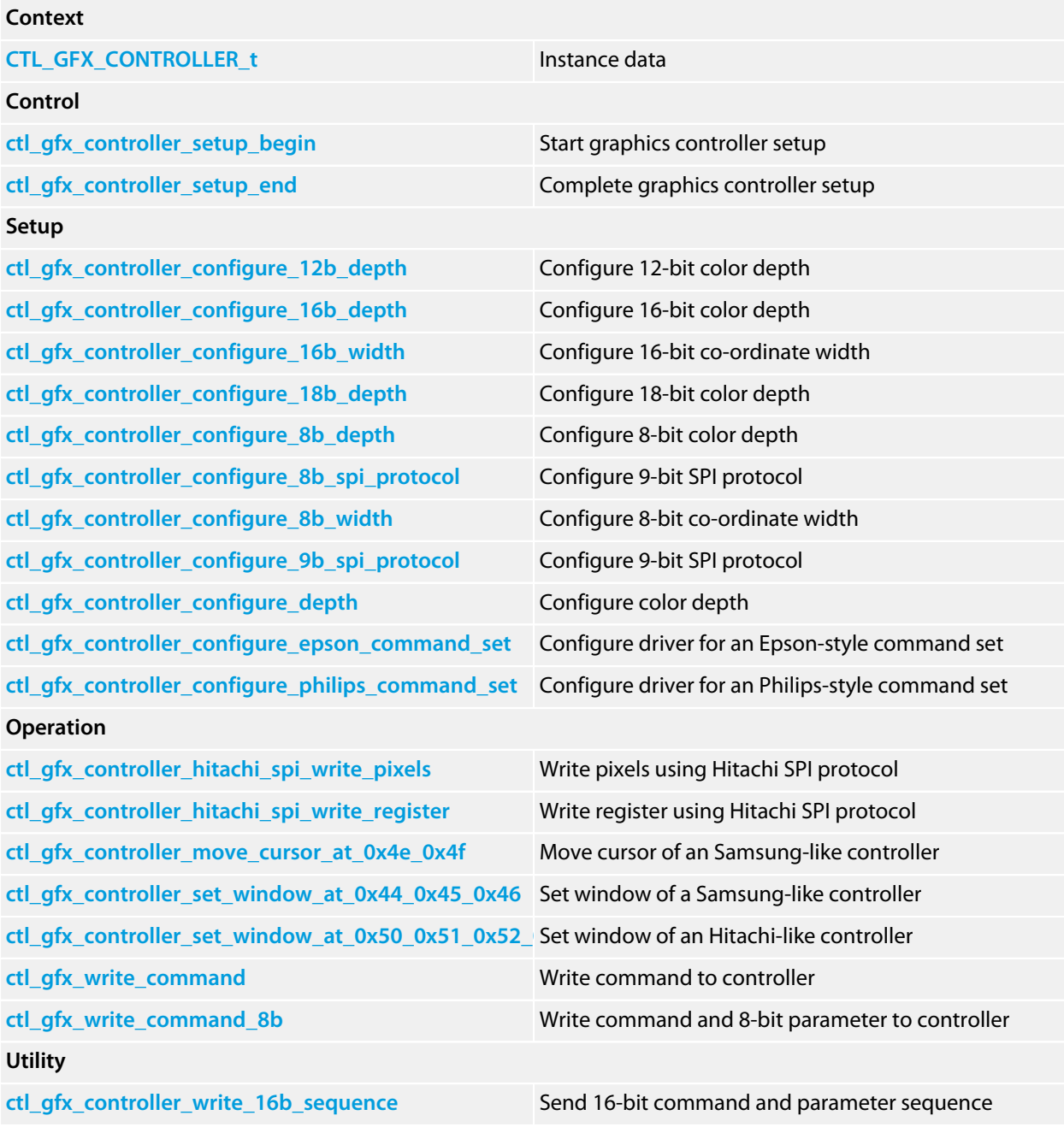

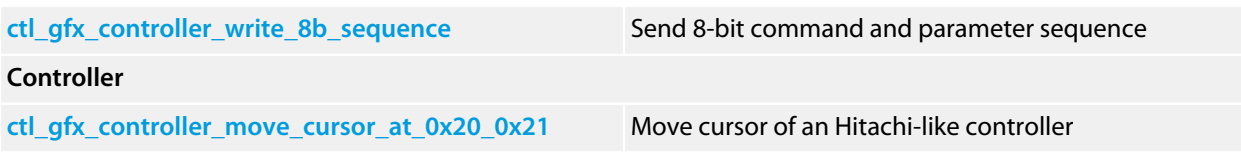

## <span id="page-46-0"></span>**CTL\_GFX\_CONTROLLER\_t**

#### **Synopsis**

```
typedef struct {
 CTL GFX DRIVER_t core;
  CTL_SPI_DEVICE_t *dev;
  void (*set_reset)(CTL_GFX_CONTROLLER_s *, int);
  void (*set_window)(CTL_GFX_CONTROLLER_s *, int , int , int , int);
  void (*write_register)(CTL_GFX_CONTROLLER_s *, unsigned , unsigned);
  void (*write_pixels)(CTL_GFX_CONTROLLER_s *, unsigned , int);
  void (*move_cursor)(CTL_GFX_CONTROLLER_s *, int , int);
  void (*write_command)(CTL_GFX_CONTROLLER_s *, int);
  void (*write_data_8b)(CTL_GFX_CONTROLLER_s *, int);
  void (*write_data_16b)(CTL_GFX_CONTROLLER_s *, int);
  void (*write_data_24b)(CTL_GFX_CONTROLLER_s *, int);
  void (*set_dc)(CTL_GFX_CONTROLLER_s *, int);
  unsigned char __window_trashed;
  unsigned char controller_address;
  unsigned char controller_caset;
  unsigned char controller_paset;
  unsigned char controller_ramwr;
} CTL_GFX_CONTROLLER_t;
```
#### **Description**

**CTL\_GFX\_CONTROLLER\_t** contains the instance data for a graphics driver that is implemented by a simple windowing, bus-interfaced (or otherwise) graphics controller. Typical graphics controllers provide a registerdata interface that is abstracted by the write\_register and write\_pixels methods, and an operating window that is abstracted by the set window method.

#### **core**

The core graphics driver.

#### **dev**

The SPI device used to control SPI-attached controllers. If the device is attached using I2C or a parallel bus, this member must be set to zero.

#### **set\_reset**

A method to control the reset signal to the controller. Many drivers simply ignore this method and rely on the system's power-on reset or higher-level code to reset the controller.

#### **set\_window**

Method to set the window that **write\_pixels** works on.

#### **move\_cursor**

Method to set the cursor to within the window (if required by the controller).

#### **write\_register**

Method to write **data** to register **reg**.

#### **write\_pixels**

Method to write **pixel** to graphics RAM **n** times.

#### **write\_command**

A method to write a command to the graphics controller. Graphics controllers typically separate commands from data by a single bit that is presented on an address line or digital control signal, within the SPI protocol or within the I2C protocol.

#### **write\_data\_8b**

Write 8 bits of data to the graphics controller.

#### **write\_data\_16b**

Write 16 bits of data to the graphics controller in the byte order appropriate for the controller.

#### **write\_data\_24b**

Write 16 bits of data to the graphics controller in the byte order appropriate for the controller.

#### **set\_dc**

Set the state of the D/C or RS signal for SPI-connected graphics controllers. Graphics controllers that are interfaced in 8-bit SPI mode require a separate D/C or RS signal to indicate whether the frames transferred over the SPI bus are to be interpreted as data or commands. For I2C, 9-bit SPI, and parallel-interfaced controllers, this member must be zero.

#### **controller\_address**

Internal address for I2C-connected and SPI-connected graphics controllers (if required).

#### **\_\_window\_trashed**

Internal flag indicating whether the window is invalid and requires initializing before writing to GRAM.

#### **controller\_caset**

An internal member set by the device driver that corresponds to the "column address" command of the graphics controller.

#### **controller\_paset**

An internal member set by the device driver that corresponds to the "page address" command of the graphics controller.

#### **controller\_ramwr**

An internal member set by the device driver that corresponds to the "RAM write" command of the graphics controller.

## <span id="page-48-0"></span>**ctl\_gfx\_controller\_configure\_12b\_depth**

#### **Synopsis**

**void ctl\_gfx\_controller\_configure\_12b\_depth**(CTL\_GFX\_CONTROLLER\_t \*self);

#### **Description**

**ctl\_gfx\_controller\_configure\_12b\_depth** configures the driver **self** methods draw\_pixel,

fill\_rectangle, and convert\_pixel for 12-bit color depth and sets the display\_depth member to 12.

## <span id="page-49-0"></span>**ctl\_gfx\_controller\_configure\_16b\_depth**

#### **Synopsis**

**void ctl\_gfx\_controller\_configure\_16b\_depth**(CTL\_GFX\_CONTROLLER\_t \*self);

#### **Description**

**ctl\_gfx\_controller\_configure\_16b\_depth** configures the driver **self** methods draw\_pixel,

fill\_rectangle, and convert\_pixel for 16-bit color depth and sets the display\_depth member to 16.

## <span id="page-50-0"></span>**ctl\_gfx\_controller\_configure\_16b\_width**

#### **Synopsis**

**void ctl\_gfx\_controller\_configure\_16b\_width**(CTL\_GFX\_CONTROLLER\_t \*self);

### **Description**

**ctl\_gfx\_controller\_configure\_16b\_width** configures the driver **self** to use 16-bit coordinates in SPI-based commands for Epson and Philips controllers.

## <span id="page-51-0"></span>**ctl\_gfx\_controller\_configure\_18b\_depth**

#### **Synopsis**

**void ctl\_gfx\_controller\_configure\_18b\_depth**(CTL\_GFX\_CONTROLLER\_t \*self);

#### **Description**

**ctl\_gfx\_controller\_configure\_18b\_depth** configures the driver **self** methods draw\_pixel,

fill\_rectangle, and convert\_pixel for 18-bit color depth and sets the display\_depth member to 18.

### <span id="page-52-0"></span>**ctl\_gfx\_controller\_configure\_8b\_depth**

#### **Synopsis**

**void ctl\_gfx\_controller\_configure\_8b\_depth**(CTL\_GFX\_CONTROLLER\_t \*self);

#### **Description**

**ctl\_gfx\_controller\_configure\_8b\_depth** configures the driver **self** methods draw\_pixel,

fill\_rectangle, and convert\_pixel for 8-bit color depth and sets the display\_depth member to 8.

## <span id="page-53-0"></span>**ctl\_gfx\_controller\_configure\_8b\_spi\_protocol**

#### **Synopsis**

```
void ctl_gfx_controller_configure_8b_spi_protocol(CTL_GFX_CONTROLLER_t *self,
                                                   CTL_SPI_DEVICE_t *dev,
                                                  void (*set_dc)
(CTL_GFX_CONTROLLER_t *, int));
```
### **Description**

**ctl\_gfx\_controller\_configure\_8b\_spi\_protocol** configures the driver **self** to use 4-wire SPI 8-bit protocol on the device **dev** with D/C provided as a separate digital output controlled by **set\_dc**.

# <span id="page-54-0"></span>**ctl\_gfx\_controller\_configure\_8b\_width**

#### **Synopsis**

**void ctl\_gfx\_controller\_configure\_8b\_width**(CTL\_GFX\_CONTROLLER\_t \*self);

#### **Description**

**ctl\_gfx\_controller\_configure\_8b\_width** configures the driver **self** to use 8-bit coordinates in SPI-based commands for Epson and Philips controllers.

## <span id="page-55-0"></span>**ctl\_gfx\_controller\_configure\_9b\_spi\_protocol**

#### **Synopsis**

**void ctl\_gfx\_controller\_configure\_9b\_spi\_protocol**(CTL\_GFX\_CONTROLLER\_t \*self, CTL\_SPI\_DEVICE\_t \*dev);

#### **Description**

**ctl\_gfx\_controller\_configure\_9b\_spi\_protocol** configures the driver **self** to use 3-wire SPI 9-bit protocol on the device **dev** with D/C provided in a prefix bit.

# <span id="page-56-0"></span>**ctl\_gfx\_controller\_configure\_depth**

#### **Synopsis**

**void ctl\_gfx\_controller\_configure\_depth**(CTL\_GFX\_CONTROLLER\_t \*self, **int** depth);

#### **Description**

**ctl\_gfx\_controller\_configure\_depth** configures the driver **self** methods draw\_pixel, fill\_rectangle, and convert\_pixel for the color depth **depth**, which must be 8, 12, 16, or 16, by calling the appropriate setup routine.

#### **See Also**

**[ctl\\_gfx\\_controller\\_configure\\_8b\\_depth](#page-52-0)**, **[ctl\\_gfx\\_controller\\_configure\\_12b\\_depth](#page-48-0)**, **[ctl\\_gfx\\_controller\\_configure\\_16b\\_depth](#page-49-0)**, **[ctl\\_gfx\\_controller\\_configure\\_18b\\_depth](#page-51-0)**

## <span id="page-57-0"></span>**ctl\_gfx\_controller\_configure\_epson\_command\_set**

#### **Synopsis**

**void ctl\_gfx\_controller\_configure\_epson\_command\_set**(CTL\_GFX\_CONTROLLER\_t \*self);

#### **Description**

**ctl\_gfx\_controller\_configure\_epson\_command\_set** configures the driver **self** for an Epson-style command set by setting the correct commands in controller\_caset, controller\_paset, and controller\_ramwr.

## <span id="page-58-0"></span>**ctl\_gfx\_controller\_configure\_philips\_command\_set**

#### **Synopsis**

**void ctl\_gfx\_controller\_configure\_philips\_command\_set**(CTL\_GFX\_CONTROLLER\_t \*self);

#### **Description**

**ctl\_gfx\_controller\_configure\_philips\_command\_set** configures the driver **self** for an Epson-style command set by setting the correct commands in controller\_caset, controller\_paset, and controller\_ramwr.

### <span id="page-59-0"></span>**ctl\_gfx\_controller\_hitachi\_spi\_write\_pixels**

#### **Synopsis**

```
void ctl_gfx_controller_hitachi_spi_write_pixels(CTL_GFX_CONTROLLER_t *self,
                                                  unsigned pixel,
                                                  int n);
```
### **Description**

**ctl\_gfx\_controller\_hitachi\_spi\_write\_pixels** issues a command to the graphics controller **self** using Hitachi-like SPI protocol to *n* repeated pixels with value **pixel**. The value **pixel** is a converted, controller-specific pixel value.

## <span id="page-60-0"></span>**ctl\_gfx\_controller\_hitachi\_spi\_write\_register**

#### **Synopsis**

```
void ctl_gfx_controller_hitachi_spi_write_register(CTL_GFX_CONTROLLER_t *self,
                                                    unsigned reg,
                                                   unsigned data);
```
#### **Description**

**ctl\_gfx\_controller\_hitachi\_spi\_write\_register** issues a command to the graphics controller **self** using Hitachilike SPI protocol to write register **reg** with **data**.

### <span id="page-61-0"></span>**ctl\_gfx\_controller\_move\_cursor\_at\_0x20\_0x21**

#### **Synopsis**

```
void ctl_gfx_controller_move_cursor_at_0x20_0x21(CTL_GFX_CONTROLLER_t *self,
                                                   int x,
                                                  int y);
```
### **Description**

**ctl\_gfx\_controller\_move\_cursor\_at\_0x20\_0x21** issues the "move cursor" command to an Hitachi-like graphics controller with horizontal and vertical registers at 0x20 and 0x21.

### <span id="page-62-0"></span>**ctl\_gfx\_controller\_move\_cursor\_at\_0x4e\_0x4f**

#### **Synopsis**

```
void ctl_gfx_controller_move_cursor_at_0x4e_0x4f(CTL_GFX_CONTROLLER_t *self,
                                                   int x,
                                                  int y);
```
### **Description**

**ctl\_gfx\_controller\_move\_cursor\_at\_0x4e\_0x4f** issues the "move cursor" command to an Samsung-like graphics controller with horizontal and vertical registers at  $0x4e$  and  $0x4f$ .

## <span id="page-63-0"></span>**ctl\_gfx\_controller\_set\_window\_at\_0x44\_0x45\_0x46**

### **Synopsis**

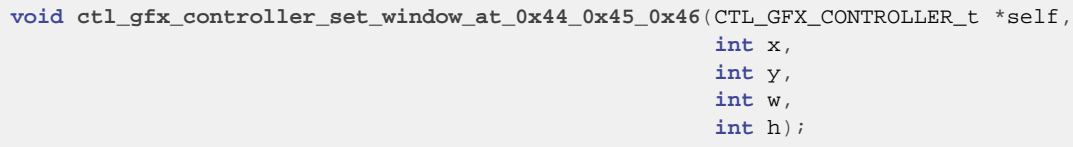

### **Description**

**ctl\_gfx\_controller\_set\_window\_at\_0x44\_0x45\_0x46** issues the "set window" command to a Samsung-like graphics controller with a single 16-bit vertical start/end register at 0x44 and horizontal start/end registers at 0x46 and 0x46.

### <span id="page-64-0"></span>**ctl\_gfx\_controller\_set\_window\_at\_0x50\_0x51\_0x52\_0x53**

### **Synopsis**

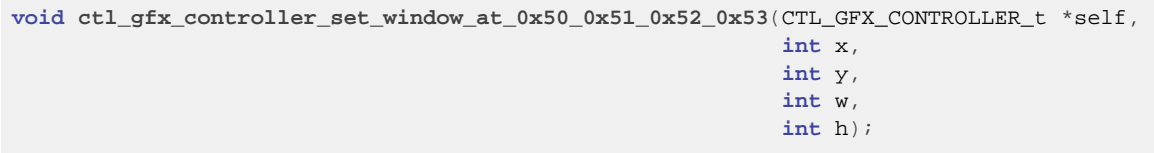

#### **Description**

**ctl\_gfx\_controller\_set\_window\_at\_0x50\_0x51\_0x52\_0x53** issues the "set window" command to an Hitachilike graphics controller with horizontal start/end registers at 0x50 and 0x51 and vertical start/end registers at 0x52 and 0x53.

## <span id="page-65-0"></span>**ctl\_gfx\_controller\_setup\_begin**

#### **Synopsis**

**void ctl\_gfx\_controller\_setup\_begin**(CTL\_GFX\_CONTROLLER\_t \*self);

#### **Description**

**ctl\_gfx\_controller\_setup\_begin** starts set up of the graphics controller **self** by zeroing all structure members and calling ctl\_gfx\_setup\_begin.

## <span id="page-66-0"></span>**ctl\_gfx\_controller\_setup\_end**

#### **Synopsis**

**void ctl\_gfx\_controller\_setup\_end**(CTL\_GFX\_CONTROLLER\_t \*self);

#### **Description**

**ctl\_gfx\_controller\_setup\_end** completes set up of the graphics controller **self** and calls ctf\_gfx\_setup\_end to ensure that the device driver has set members appropriately.

### <span id="page-67-0"></span>**ctl\_gfx\_controller\_write\_16b\_sequence**

#### **Synopsis**

```
void ctl_gfx_controller_write_16b_sequence(CTL_GFX_CONTROLLER_t *self,
                                             const unsigned short *seq,
                                             size_t n,
                                            unsigned delay);
```
#### **Description**

**ctl\_gfx\_controller\_write\_16b\_sequence** sends 16-bit command and parameters pointed to by **seq** using the **write** function. The size of the sequence is **n** bytes. The parameter *delay* indicates a distinguished value that, if found in the command sequence, indicates a delay, in milliseconds, taken from the parameter.

### <span id="page-68-0"></span>**ctl\_gfx\_controller\_write\_8b\_sequence**

#### **Synopsis**

```
void ctl_gfx_controller_write_8b_sequence(CTL_GFX_CONTROLLER_t *self,
                                           const unsigned char *seq,
                                           size_t n,
                                          unsigned delay);
```
#### **Description**

**ctl\_gfx\_controller\_write\_8b\_sequence** sends 8-bit command and parameters pointed to by **seq** using the **write** function. The size of the sequence is **n** bytes. The parameter *delay* indicates a distinguished value that, if found in the command sequence, indicates a delay, in milliseconds, taken from the parameter.

## <span id="page-69-0"></span>**ctl\_gfx\_write\_command**

#### **Synopsis**

```
void ctl_gfx_write_command(CTL_GFX_CONTROLLER_t *self,
unsigned command);
```
### **Description**

Write the command **command** to the controller **self** using the write\_command method. This simply wraps the write\_command method so that client source code looks clean.

## <span id="page-70-0"></span>**ctl\_gfx\_write\_command\_8b**

#### **Synopsis**

```
void ctl_gfx_write_command_8b(CTL_GFX_CONTROLLER_t *self,
                               unsigned command,
                              unsigned parameter);
```
### **Description**

Write the command **command** to the controller **self** using the write\_command method and write the data item **parameter** using the write\_data\_8b method. This simply wraps the two methods so that client source code looks clean.

## **<ctl\_gfx\_modules.h>**

### **Overview**

This header file provides utility functions for LCD modules that we have direct experience with and can test. We will expand this as we write code for new modules delivered on evaluation boards.

### **API Summary**

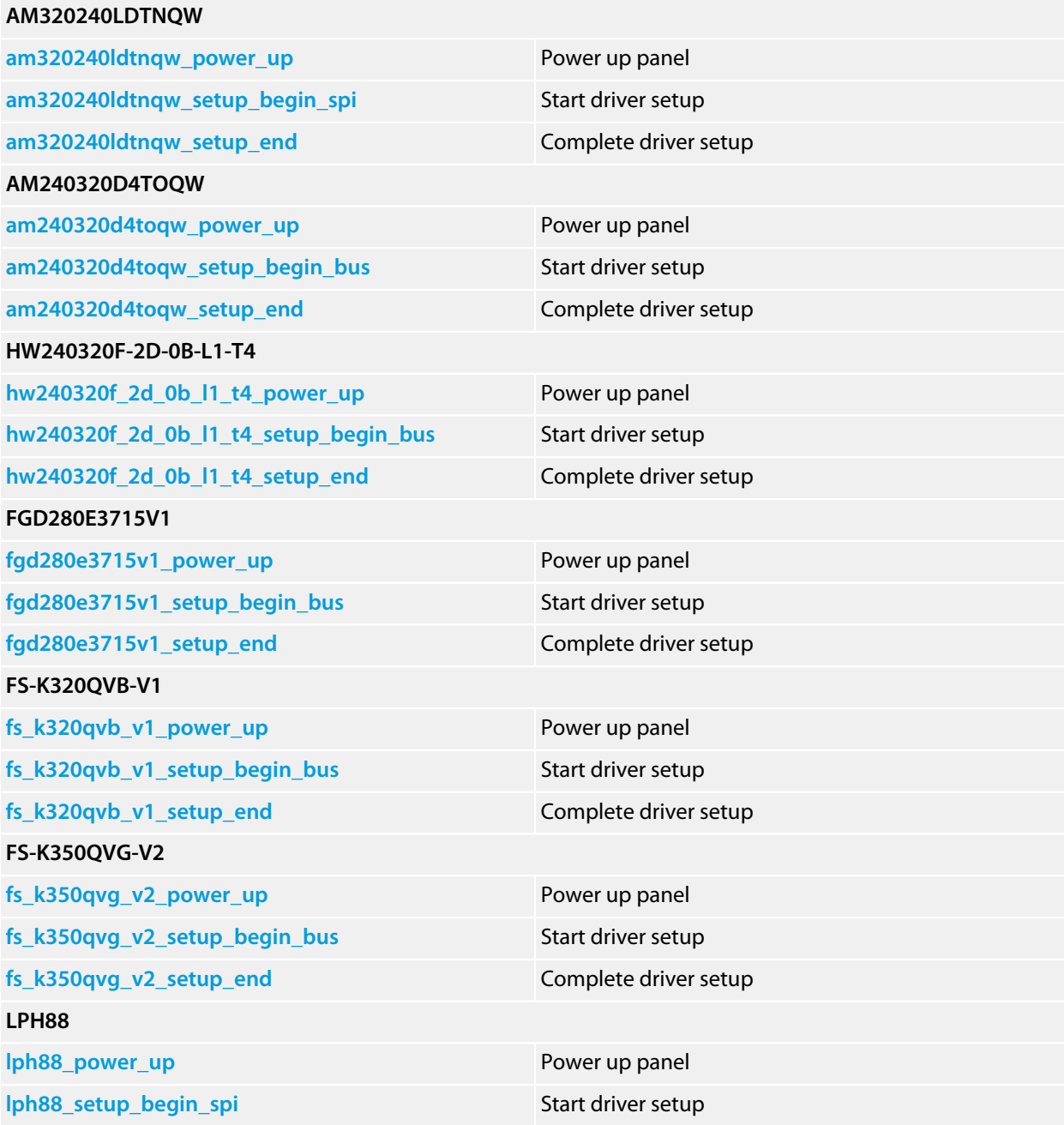
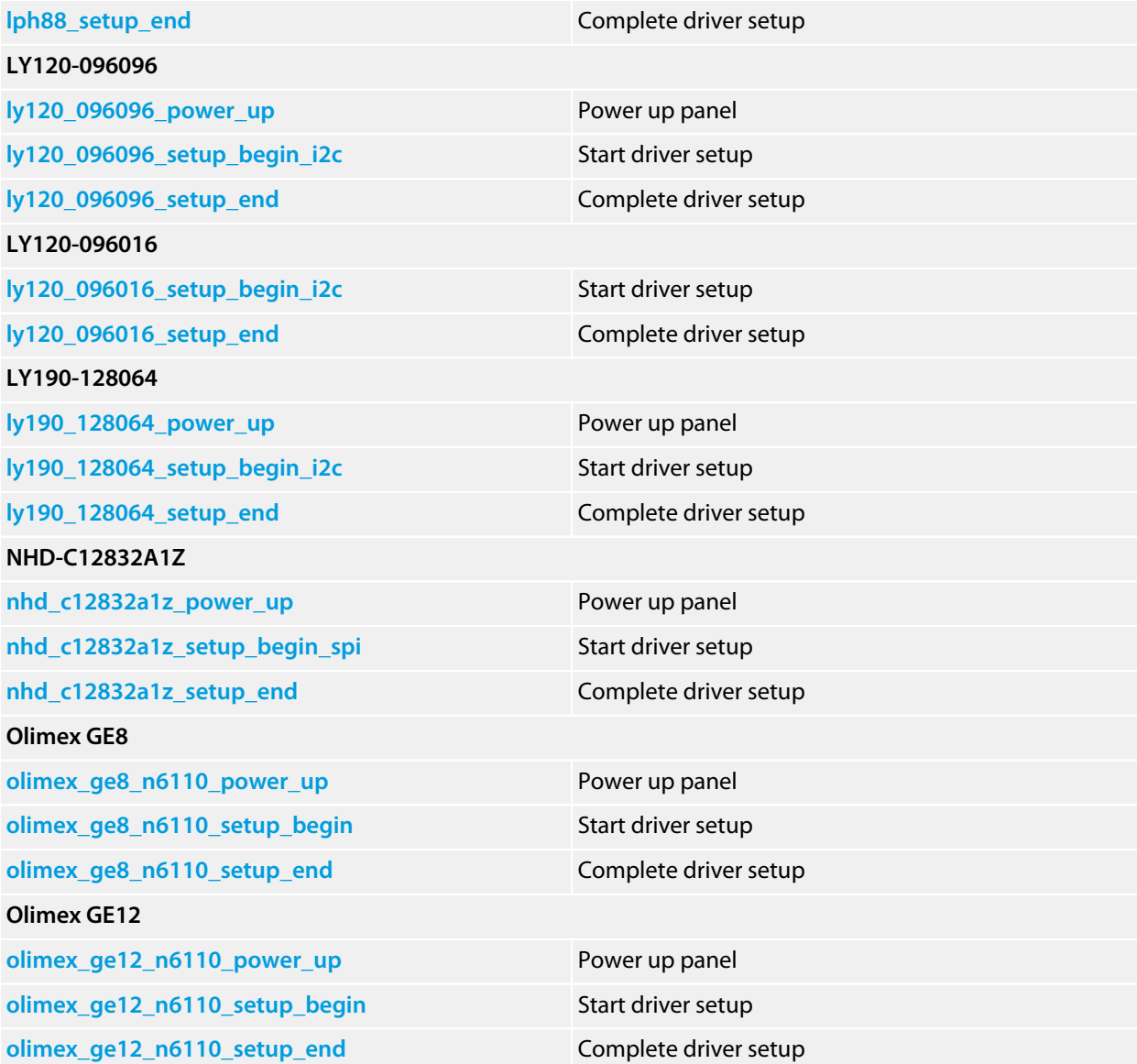

## **am240320d4toqw\_power\_up**

### **Synopsis**

**void am240320d4toqw\_power\_up**(CTL\_GFX\_CONTROLLER\_t \*self);

### **Description**

am240320d4toqw\_power\_up powers up the panel.

## **am240320d4toqw\_setup\_begin\_bus**

### **Synopsis**

**void am240320d4toqw\_setup\_begin\_bus**(CTL\_GFX\_CONTROLLER\_t \*self);

#### **Description**

**am240320d4toqw\_setup\_begin\_bus** completes initialization of the panel after it has been been powered up.

#### **Note**

As seen on a STM3240G-EVAL board with an MB785 LCD daughterboard.

## **am240320d4toqw\_setup\_end**

### **Synopsis**

**void am240320d4toqw\_setup\_end**(CTL\_GFX\_CONTROLLER\_t \*self);

### **Description**

**am240320d4toqw\_setup\_end** completes initialization of the panel after it has been been powered up.

## **am320240ldtnqw\_power\_up**

### **Synopsis**

**void am320240ldtnqw\_power\_up**(CTL\_GFX\_CONTROLLER\_t \*self);

### **Description**

am320240ldtnqw\_power\_up powers up the panel.

## **am320240ldtnqw\_setup\_begin\_spi**

#### **Synopsis**

**void am320240ldtnqw\_setup\_begin\_spi**(CTL\_GFX\_CONTROLLER\_t \*self, CTL\_SPI\_DEVICE\_t \*dev, **int** controller\_address);

### **Description**

**am320240ldtnqw\_setup\_begin\_spi** start the set up of the AM320240LDTNQW panel **self** using the SPI device **dev** with prefix address **controller\_address**.

#### **Note**

As seen on a Keil MCBSTM32C board.

## **am320240ldtnqw\_setup\_end**

### **Synopsis**

**void am320240ldtnqw\_setup\_end**(CTL\_GFX\_CONTROLLER\_t \*self);

### **Description**

**am320240ldtnqw\_setup\_end** completes initialization of the panel after it has been been powered up.

# **fgd280e3715v1\_power\_up**

### **Synopsis**

**void fgd280e3715v1\_power\_up**(CTL\_GFX\_CONTROLLER\_t \*self);

### **Description**

fgd280e3715v1\_power\_up powers up the panel.

# **fgd280e3715v1\_setup\_begin\_bus**

### **Synopsis**

**void fgd280e3715v1\_setup\_begin\_bus**(CTL\_GFX\_CONTROLLER\_t \*self);

#### **Note**

As seen on a Seeed Studio TFT Touch Shield.

## **fgd280e3715v1\_setup\_end**

### **Synopsis**

**void fgd280e3715v1\_setup\_end**(CTL\_GFX\_CONTROLLER\_t \*self);

#### **Description**

**fgd280e3715v1\_setup\_end** completes initialization of the panel after it has been been powered up.

## **fs\_k320qvb\_v1\_power\_up**

### **Synopsis**

**void fs\_k320qvb\_v1\_power\_up**(CTL\_GFX\_CONTROLLER\_t \*self);

### **Description**

fs\_k320qvb\_v1\_power\_up powers up the panel.

## **fs\_k320qvb\_v1\_setup\_begin\_bus**

### **Synopsis**

**void fs\_k320qvb\_v1\_setup\_begin\_bus**(CTL\_GFX\_CONTROLLER\_t \*self);

#### **Note**

As seen on an Olimex STM32-LCD.

## **fs\_k320qvb\_v1\_setup\_end**

### **Synopsis**

**void fs\_k320qvb\_v1\_setup\_end**(CTL\_GFX\_CONTROLLER\_t \*self);

#### **Description**

**fs\_k320qvb\_v1\_setup\_end** completes initialization of the panel after it has been been powered up.

# **fs\_k350qvg\_v2\_power\_up**

### **Synopsis**

**void fs\_k350qvg\_v2\_power\_up**(CTL\_GFX\_CONTROLLER\_t \*self);

### **Description**

fs\_k350qvg\_v2\_power\_up powers up the panel.

## **fs\_k350qvg\_v2\_setup\_begin\_bus**

### **Synopsis**

**void fs\_k350qvg\_v2\_setup\_begin\_bus**(CTL\_GFX\_CONTROLLER\_t \*self);

#### **Note**

As seen on the element-14 STM32-BB for the STM32F4DISCOVERY.

## **fs\_k350qvg\_v2\_setup\_end**

### **Synopsis**

**void fs\_k350qvg\_v2\_setup\_end**(CTL\_GFX\_CONTROLLER\_t \*self);

#### **Description**

**fs\_k350qvg\_v2\_setup\_end** completes initialization of the panel after it has been been powered up.

# **hw240320f\_2d\_0b\_l1\_t4\_power\_up**

### **Synopsis**

**void hw240320f\_2d\_0b\_l1\_t4\_power\_up**(CTL\_GFX\_CONTROLLER\_t \*self);

### **Description**

hw240320f\_2d\_0b\_l1\_t4\_power\_up powers up the panel.

# **hw240320f\_2d\_0b\_l1\_t4\_setup\_begin\_bus**

### **Synopsis**

**void hw240320f\_2d\_0b\_l1\_t4\_setup\_begin\_bus**(CTL\_GFX\_CONTROLLER\_t \*self);

#### **Note**

As seen on an Adafruit TFT Touch Shield and a NuElectronics TFT Touch Shield.

# **hw240320f\_2d\_0b\_l1\_t4\_setup\_end**

#### **Synopsis**

**void hw240320f\_2d\_0b\_l1\_t4\_setup\_end**(CTL\_GFX\_CONTROLLER\_t \*self);

#### **Description**

**hw240320f\_2d\_0b\_l1\_t4\_setup\_end** completes initialization of the panel after it has been been powered up.

# **lph88\_power\_up**

### **Synopsis**

**void lph88\_power\_up**(CTL\_GFX\_CONTROLLER\_t \*self);

### **Description**

lph88\_power\_up powers up the panel.

## **lph88\_setup\_begin\_spi**

#### **Synopsis**

```
void lph88_setup_begin_spi(CTL_GFX_CONTROLLER_t *self,
                            CTL_SPI_DEVICE_t *dev,
                           int controller_address);
```
#### **Description**

**lph88\_setup\_begin\_spi** start the set up of the LPH88 controller **self** using the SPI device **dev** with prefix address **controller\_address**.

#### **Note**

The LPH88*xxx* panel is typically seen in S65 displays. It's a 132×176×256K color display.

## <span id="page-93-0"></span>**lph88\_setup\_end**

### **Synopsis**

**void lph88\_setup\_end**(CTL\_GFX\_CONTROLLER\_t \*self);

#### **Description**

**lph88\_setup\_end** completes initialization of the panel after it has been been powered up.

## <span id="page-94-0"></span>**ly120\_096016\_setup\_begin\_i2c**

### **Synopsis**

**void ly120\_096016\_setup\_begin\_i2c**(SSD1327\_DRIVER\_t \*self,  $\texttt{CTL\_IC\_BUS\_t *i2c}$  , **int** addr);

#### **Note**

As seen on a Seeed Studio 96×96 OLED twig module.

## <span id="page-95-0"></span>**ly120\_096016\_setup\_end**

### **Synopsis**

**void ly120\_096016\_setup\_end**(SSD130x\_DRIVER\_t \*self);

#### **Description**

**ly120\_096016\_setup\_end** completes initialization of the panel after it has been been powered up.

## <span id="page-96-0"></span>**ly120\_096096\_power\_up**

### **Synopsis**

**void ly120\_096096\_power\_up**(SSD1327\_DRIVER\_t \*self);

### **Description**

ly120\_096096\_power\_up powers up the panel.

## <span id="page-97-0"></span>**ly120\_096096\_setup\_begin\_i2c**

### **Synopsis**

**void ly120\_096096\_setup\_begin\_i2c**(SSD1327\_DRIVER\_t \*self,  $\texttt{CTL\_IC\_BUS\_t *i2c}$  , **int** addr);

#### **Note**

As seen on a Seeed Studio 96×96 OLED twig module.

## <span id="page-98-0"></span>**ly120\_096096\_setup\_end**

### **Synopsis**

**void ly120\_096096\_setup\_end**(SSD1327\_DRIVER\_t \*self);

#### **Description**

**ly120\_096096\_setup\_end** completes initialization of the panel after it has been been powered up.

## <span id="page-99-0"></span>**ly190\_128064\_power\_up**

### **Synopsis**

**void ly190\_128064\_power\_up**(SSD130x\_DRIVER\_t \*self);

### **Description**

ly190\_128064\_power\_up powers up the panel.

## <span id="page-100-0"></span>**ly190\_128064\_setup\_begin\_i2c**

### **Synopsis**

```
void ly190_128064_setup_begin_i2c(SSD130x_DRIVER_t *self,
\texttt{CTL\_IC\_BUS\_t *i2c} ,
                            int addr,
                            void *frame);
```
#### **Note**

As seen on a Seeed Studio 128×64 OLED brick module.

## <span id="page-101-0"></span>**ly190\_128064\_setup\_end**

### **Synopsis**

**void ly190\_128064\_setup\_end**(SSD130x\_DRIVER\_t \*self);

#### **Description**

**ly190\_128064\_setup\_end** completes initialization of the panel after it has been been powered up.

## <span id="page-102-0"></span>**nhd\_c12832a1z\_power\_up**

### **Synopsis**

**void nhd\_c12832a1z\_power\_up**(ST7565\_DRIVER\_t \*self);

### **Description**

nhd\_c12832a1z\_power\_up powers up the panel.

## <span id="page-103-0"></span>**nhd\_c12832a1z\_setup\_begin\_spi**

#### **Synopsis**

```
void nhd_c12832a1z_setup_begin_spi(ST7565_DRIVER_t *self,
                                    CTL_SPI_DEVICE_t *dev,
                                   void (*set_dc)(CTL_GFX_CONTROLLER_t *, int));
```
#### **Note**

As seen on an mbed Application Board.

## <span id="page-104-0"></span>**nhd\_c12832a1z\_setup\_end**

#### **Synopsis**

**void nhd\_c12832a1z\_setup\_end**(ST7565\_DRIVER\_t \*self);

#### **Description**

**nhd\_c12832a1z\_setup\_end** completes initialization of the panel after it has been been powered up.

## <span id="page-105-0"></span>**olimex\_ge12\_n6110\_power\_up**

### **Synopsis**

**void olimex\_ge12\_n6110\_power\_up**(CTL\_GFX\_CONTROLLER\_t \*self);

### **Description**

olimex\_ge12\_n6110\_power\_up powers up the panel.

## <span id="page-106-0"></span>**olimex\_ge12\_n6110\_setup\_begin**

### **Synopsis**

**void olimex\_ge12\_n6110\_setup\_begin**(CTL\_GFX\_CONTROLLER\_t \*self,  $\verb|CTL_SPI_DEVICE_t * dev|,$ **int** depth);

## <span id="page-107-0"></span>**olimex\_ge12\_n6110\_setup\_end**

### **Synopsis**

**void olimex\_ge12\_n6110\_setup\_end**(CTL\_GFX\_CONTROLLER\_t \*self);

#### **Description**

**olimex\_ge12\_n6110\_setup\_end** completes initialization of the panel after it has been been powered up.
## **olimex\_ge8\_n6110\_power\_up**

#### **Synopsis**

**void olimex\_ge8\_n6110\_power\_up**(CTL\_GFX\_CONTROLLER\_t \*self);

#### **Description**

olimex\_ge8\_n6110\_power\_up powers up the panel.

### **olimex\_ge8\_n6110\_setup\_begin**

#### **Synopsis**

**void olimex\_ge8\_n6110\_setup\_begin**(CTL\_GFX\_CONTROLLER\_t \*self, CTL\_SPI\_DEVICE\_t \*dev, **int** depth);

#### **Description**

**olimex\_ge8\_n6110\_setup\_begin** sets up the CrossWorks graphics driver **d** to work correctly with an Olimex N6110 'GE8' display with bit depth **depth**. This driver supports a depths of 8 and 12 bits—that is either 256 or 4,096 colors.

#### **Description**

Olimex evaluation boards and the MOD\_NOKIA6110 displays are shipped with a label, 'GE8' or 'GE12,' that identifies the particular graphics controller the display uses.

### **Resources**

The GE8 display is based on an Epson S1D15G00 controller which runs at up to 6MHz.

#### **Web page**

**[http://www.olimex.com/dev/mod\\_nokia6610.html](http://www.olimex.com/dev/mod_nokia6610.html)**

# **olimex\_ge8\_n6110\_setup\_end**

#### **Synopsis**

**void olimex\_ge8\_n6110\_setup\_end**(CTL\_GFX\_CONTROLLER\_t \*self);

#### **Description**

**olimex\_ge8\_n6110\_setup\_end** completes initialization of the panel after it has been been powered up.

# **<ctl\_gfx\_private.h>**

### **Overview**

This is the primary header file for implementing device drivers for the CrossWorks Graphics Library.

### **API Summary**

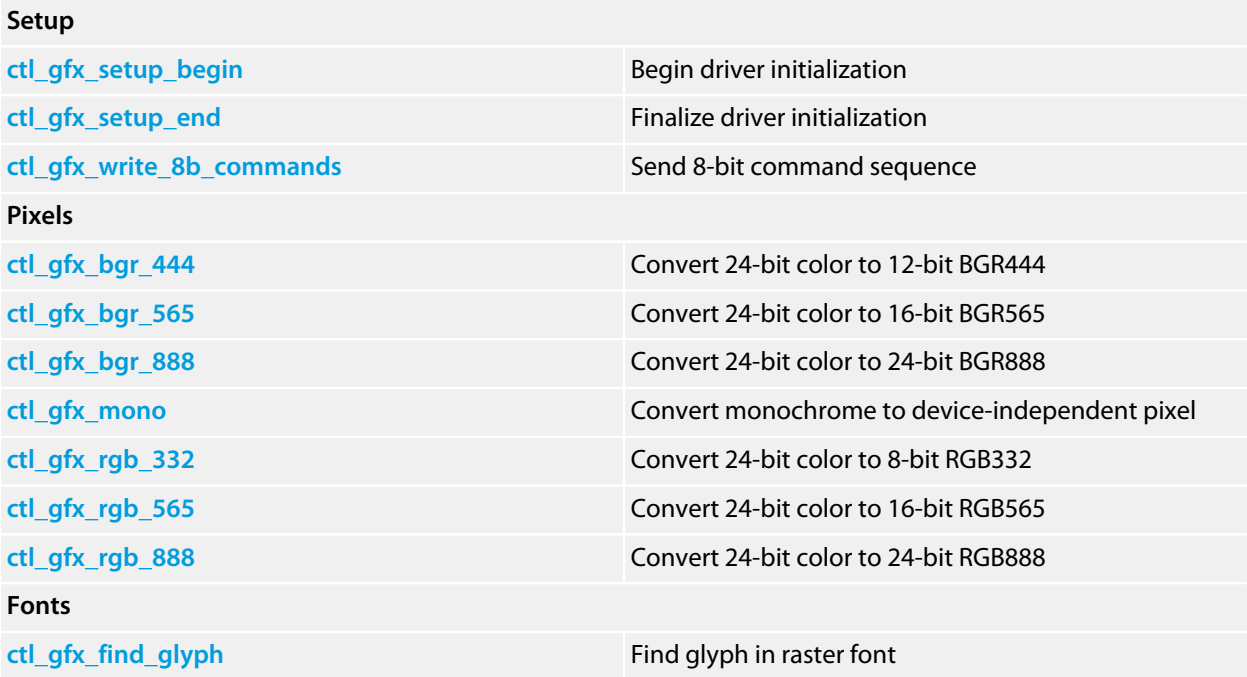

# <span id="page-112-0"></span>**ctl\_gfx\_bgr\_444**

#### **Synopsis**

**unsigned long ctl\_gfx\_bgr\_444**(**unsigned long** u);

#### **Description**

**ctl\_gfx\_bgr\_444** converts a 24-bit RGB device-independent pixel to BGR444 format. In this format, the bits are arranged BBBB | GGGG | RRRR.

# <span id="page-113-0"></span>**ctl\_gfx\_bgr\_565**

#### **Synopsis**

**unsigned long ctl\_gfx\_bgr\_565**(**unsigned long** u);

#### **Description**

**ctl\_gfx\_bgr\_565** converts a 24-bit RGB device-independent pixel to BGR565 format. In this format, the bits are arranged BBBBB | GGGGGG | RRRRR.

# <span id="page-114-0"></span>**ctl\_gfx\_bgr\_888**

#### **Synopsis**

**unsigned long ctl\_gfx\_bgr\_888**(**unsigned long** u);

#### **Description**

**ctl\_gfx\_bgr\_888** converts a 24-bit RGB device-independent pixel to BGR888 format. In this format, the bits are arranged BBBBBBBB | GGGGGGGG | RRRRRRRR.

# <span id="page-115-0"></span>**ctl\_gfx\_find\_glyph**

#### **Synopsis**

```
int ctl_gfx_find_glyph(const CTL_GFX_BITMAP_FONT_t *font,
                        int ch,
                       CTL_GFX_GLYPH_t *glyph);
```
#### **Description**

**ctl\_gfx\_find\_glyph** finds the gly with UCS code **ch** in the raster font **font** and assigns glyph information to object pointer to by **glyph**. **glyph** can be zero, indicating that the additional information is not required.

#### **Return Value**

**ctl\_gfx\_find\_glyph** returns zero if the glyph cannot be found and non-zero if the glyph is found.

# <span id="page-116-0"></span>**ctl\_gfx\_mono**

#### **Synopsis**

**unsigned long ctl\_gfx\_mono**(**unsigned long** u);

#### **Description**

**ctl\_gfx\_mono** converts a single-bit monochrome pixel (zero is black, non-zero is white) to a 24-bit RGB deviceindependent pixel.

# <span id="page-117-0"></span>**ctl\_gfx\_rgb\_332**

#### **Synopsis**

**unsigned long ctl\_gfx\_rgb\_332**(**unsigned long** u);

#### **Description**

**ctl\_gfx\_rgb\_332** converts a 24-bit RGB device-independent pixel to RGB332 format. In this format, the bits are arranged RRR|GGG|BB.

# <span id="page-118-0"></span>**ctl\_gfx\_rgb\_565**

#### **Synopsis**

**unsigned long ctl\_gfx\_rgb\_565**(**unsigned long** u);

#### **Description**

**ctl\_gfx\_rgb\_565** converts a 24-bit RGB device-independent pixel to RGB565 format. In this format, the bits are arranged RRRRR | GGGGGG | BBBBB.

# <span id="page-119-0"></span>**ctl\_gfx\_rgb\_888**

#### **Synopsis**

**unsigned long ctl\_gfx\_rgb\_888**(**unsigned long** u);

#### **Description**

**ctl\_gfx\_rgb\_888** converts a 24-bit RGB device-independent pixel to RGB888 format. In this format, the bits are arranged RRRRRRRR | GGGGGGGG | BBBBBBBB and the correspondence is one-to-one.

# <span id="page-120-0"></span>**ctl\_gfx\_setup\_begin**

#### **Synopsis**

**void ctl\_gfx\_setup\_begin**(CTL\_GFX\_DRIVER\_t \*self);

#### **Description**

**ctl\_gfx\_setup\_begin** initializes the driver **self** and selects it as the active graphics driver.

# <span id="page-121-0"></span>**ctl\_gfx\_setup\_end**

#### **Synopsis**

**void ctl\_gfx\_setup\_end**(CTL\_GFX\_DRIVER\_t \*self);

#### **Description**

**ctl\_gfx\_setup\_end** finalizes the initialization of **self** and selects it as the active graphics driver.

# <span id="page-122-0"></span>**ctl\_gfx\_write\_8b\_commands**

#### **Synopsis**

```
void ctl_gfx_write_8b_commands(const unsigned char *seq,
                                size_t n,
                               unsigned delay,
                               void (*write)(unsigned));
```
#### **Description**

**ctl\_gfx\_write\_8b\_commands** sends 8-bit commands pointed to by **seq** using the **write** function. The size of the sequence is **n** bytes. The parameter *delay* indicates the distinguished value that, if found in the command sequence, indicates a delay, in milliseconds, taken from the following byte.

### **<ili9325.h>**

### **Overview**

Device driver for an Ilitek ILI9325.

The AdaFruit and NuElectronics shields have one of these, along with a number of others.

### **API Summary**

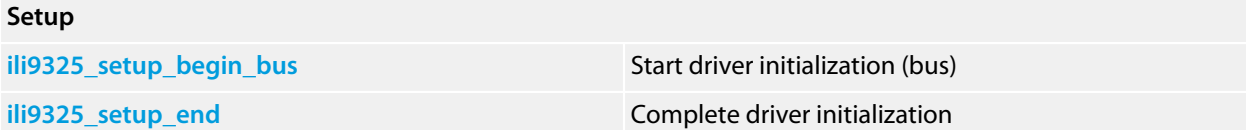

## <span id="page-124-0"></span>**ili9325\_setup\_begin\_bus**

#### **Synopsis**

**void ili9325\_setup\_begin\_bus**(CTL\_GFX\_CONTROLLER\_t \*self);

#### **Description**

**ili9325\_setup\_begin\_bus** starts initialization of the ILI9325. After calling this function, you must fill in both the write\_register and write\_pixel methods, power-on the display, and initialize it.

## <span id="page-125-0"></span>**ili9325\_setup\_end**

#### **Synopsis**

**void ili9325\_setup\_end**(CTL\_GFX\_CONTROLLER\_t \*self);

#### **Description**

**ili9325\_setup\_end** finalizes initialization of the ILI9325. After calling this function, the graphics controller is initialized, selected, and ready for use.

## **<hd66773.h>**

### **Overview**

Device driver for an Hitachi (Renesas) HD66773 controller.

This controller can be driven using a 6800 bus, 8080 bus, or by SPI.

This is 132x176x64K colors.

The device can be 0x70 or 0x74 depending on the ID pin.

### **API Summary**

#### **Setup**

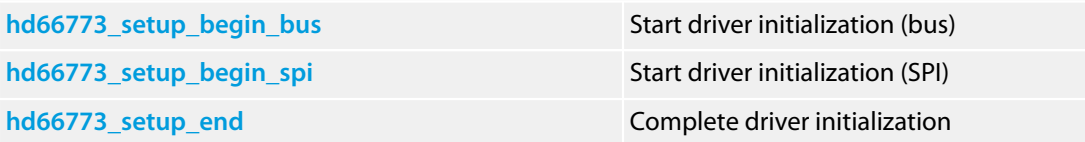

# <span id="page-127-0"></span>**hd66773\_setup\_begin\_bus**

#### **Synopsis**

**void hd66773\_setup\_begin\_bus**(CTL\_GFX\_CONTROLLER\_t \*self);

#### **Description**

**hd66773\_setup\_begin\_bus** starts initialization of the HD66773.

## <span id="page-128-0"></span>**hd66773\_setup\_begin\_spi**

#### **Synopsis**

```
void hd66773_setup_begin_spi(CTL_GFX_CONTROLLER_t *self,
 CTL_SPI_DEVICE_t *dev,
                       int controller_address);
```
#### **Description**

**hd66773\_setup\_begin\_spi** starts initialization of the HD66773.

## <span id="page-129-0"></span>**hd66773\_setup\_end**

#### **Synopsis**

**void hd66773\_setup\_end**(CTL\_GFX\_CONTROLLER\_t \*self);

#### **Description**

**hd66773\_setup\_end** finalizes initialization of the HD66773. After calling this function, the graphics controller is initialized, selected, and ready for use.

### **<ks0108.h>**

### **Overview**

Device driver for a Samsung KS0108 display.

There are simply too many products to mention that contain one of these.

This driver assumes a parallel-bus-connected array of up to three KS0108 controllers acting as a unified display. It's possible to use this driver with a single I2C bus expander to run an emulated 8080-style bus.

### **API Summary**

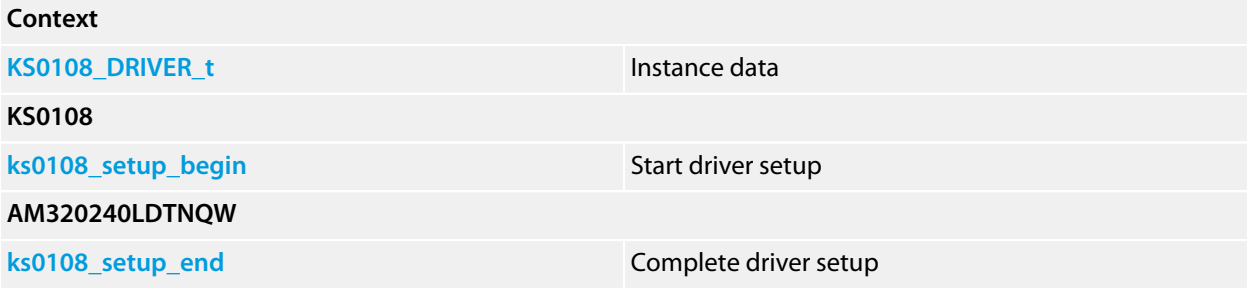

## <span id="page-131-0"></span>**KS0108\_DRIVER\_t**

#### **Synopsis**

```
typedef struct {
   CTL_GFX_DRIVER_t core;
  void (*set_controls)(KS0108_DRIVER_s *, unsigned);
  int (*controller_selects)(KS0108_DRIVER_s *, unsigned);
  unsigned short __controls;
  unsigned char __shadow[];
  volatile unsigned __dirty;
 int __controllers;
} KS0108_DRIVER_t;
```
#### **Description**

**KS0108\_DRIVER\_t** contains the instance data for the KS0108 graphics driver.

#### **core**

The core graphics driver.

#### **set\_controls**

Method to set the control state of the emulated bus.

#### **controller\_selects**

Method to get the chip select states for logical display #*index*. Displays are numbered left to right with increasing index, with display

#### **\_\_controls**

Private member containing the current control signal state.

#### **\_\_shadow**

Private member containing the current bitmapped display state.

#### **\_\_dirty**

Private member indicating when the shadow contents differ from the display contents (and therefore require flushing to the display). One bit per controller.

#### **\_\_controllers**

Private member indicating the number of KS0108 display controllers in the display module. Up to three KS0108 controllers can be ganged together to provide a 192×64 display.

### <span id="page-132-0"></span>**ks0108\_setup\_begin**

#### **Synopsis**

```
void ks0108_setup_begin(KS0108_DRIVER_t *self,
                         int controller_count);
```
#### **Description**

**ks0108\_setup\_begin** start the set up the driver **self** as an array of **controller\_count** KS0108 controllers that make up the display module. The number of controllers specified by **controller\_count** must be be in the range 1 to 3.

After initialization, the client is responsible for setting up the methods  $set{\centerdot}$ controller\_selects before calling ks0108\_setup\_end.

## <span id="page-133-0"></span>**ks0108\_setup\_end**

#### **Synopsis**

**void ks0108\_setup\_end**(KS0108\_DRIVER\_t \*self);

#### **Description**

**ks0108\_setup\_end** completes initialization of the panel after the methods set\_controls and controller\_selects have been set.

## **<pcd8544.h>**

### **Overview**

Device driver for a Philips PCD8544-based 48x84x1 display.

This is mainly the Nokia 3310 and 5510 displays you commonly find around the net.

### **API Summary**

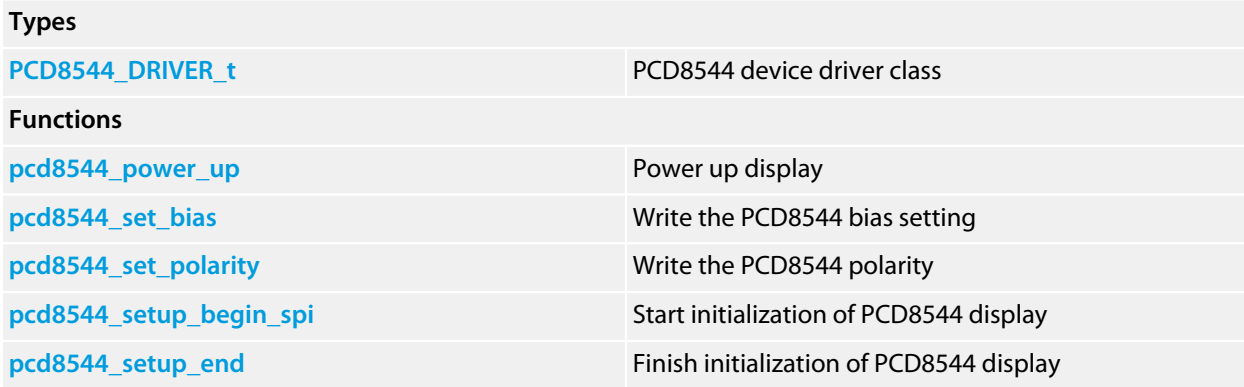

# <span id="page-135-0"></span>**PCD8544\_DRIVER\_t**

#### **Synopsis**

```
typedef struct {
   CTL_GFX_DRIVER_t core;
  CTL_SPI_DEVICE_t *dev;
  void (*set_dc_state)(int);
  void (*set_reset_state)(int);
  int needs_flush;
  unsigned char frame_buffer[];
} PCD8544_DRIVER_t;
```
#### **Description**

**PCD8544\_DRIVER\_t** is the class for driving the PCD8544 over an SPI bus.

#### **Structure**

#### **core**

The abstract graphics driver base class.

#### **dev**

The SPI device associated with this controller.

#### **set\_dc\_state**

Method to set the state of the D/C# signal for 8-bit SPI mode.

#### **set\_reset\_state**

Method to set the state of the RESET signal.

#### **frame\_buffer**

The frame buffer maintained internally by the class. Because pixels are not individually addressable using the PCD8544 command set, this maintains the state of the display.

#### **needs\_flush**

Indicates whether the internal frame buffer and LCD display differ, which is an indication that it is worthwhile flushing the display.

## <span id="page-136-0"></span>**pcd8544\_power\_up**

#### **Synopsis**

```
void pcd8544_power_up(PCD8544_DRIVER_t *self,
                       int start_line);
```
#### **Description**

**pcd8544\_power\_up** powers up the display. The parameter **start\_line** is required for some compatible controllers to define the internal LCD start line; clients can specify this as zero for a standard controller and LCD.

# <span id="page-137-0"></span>**pcd8544\_set\_bias**

#### **Synopsis**

```
void pcd8544_set_bias(PCD8544_DRIVER_t *self,
                       int bias);
```
#### **Description**

**pcd8544\_set\_bias** sets the Bias bits (BS[0:2]) of the display **self** to **bias**. Please refer to the PCD8544 datasheet for an exact description of the bias bit encoding.

## <span id="page-138-0"></span>**pcd8544\_set\_polarity**

#### **Synopsis**

```
void pcd8544_set_polarity(PCD8544_DRIVER_t *self,
                           int invert);
```
#### **Description**

**pcd8544\_set\_polarity** sets the polarity of the display **self** to normal or inverted depending upon **invert**. If **invert** is non-zero, the display is inverted at the display controller level.

You can use this to flash the display.

### <span id="page-139-0"></span>**pcd8544\_setup\_begin\_spi**

#### **Synopsis**

```
void pcd8544_setup_begin_spi(PCD8544_DRIVER_t *self,
                              CTL_SPI_DEVICE_t *dev);
```
#### **Description**

**pcd8544\_setup\_begin\_spi** starts the initialization of the PCD8544 display **self** using SPI device **dev**. The client is responsible for initializing the **set\_dc\_state** and **set\_reset\_state** methods and attaching **dev** to the appropriate SPI bus before calling **pcd8544\_setup\_end**.

The SPI device is initialized to communicate at 1 MHz. You can raise the bit rate when this function returns (up to 4 MHz for the standard controller).

By default, the PCD8544 is initialized to positive polarity for a monochrome display where the background is initialized to white and writing a one bit will turn a pixel to black.

# <span id="page-140-0"></span>**pcd8544\_setup\_end**

#### **Synopsis**

**void pcd8544\_setup\_end**(PCD8544\_DRIVER\_t \*self);

#### **Description**

**pcd8544\_setup\_end** completes the initialization of the PCD8544 **self**.

# **<pcf8833.h>**

### **Overview**

Device driver for a Philips PCF8833.

This is typically used in Nokia 6110 displays, There are lots of 6110 clone displays knocking about the net. If you get an LCD from Olimex with a "GE12" sticker on it, then your display uses the PCF8833 controller and if it has a "GE8" sticker on it then it uses the S1D15G00 controller.

### **API Summary**

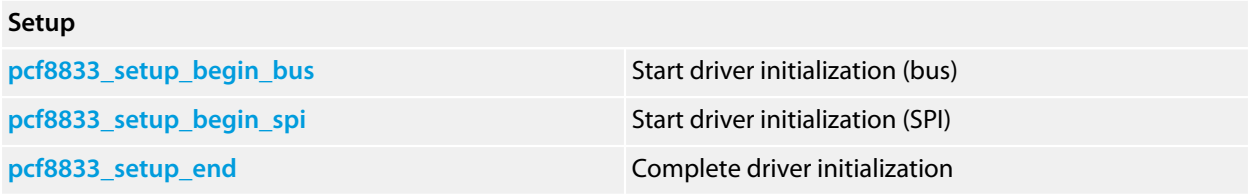

# <span id="page-142-0"></span>**pcf8833\_setup\_begin\_bus**

#### **Synopsis**

**void pcf8833\_setup\_begin\_bus**(CTL\_GFX\_CONTROLLER\_t \*self, **int** depth);

#### **Description**

**pcf8833\_setup\_begin\_bus** starts initialization of the PCF8833.

## <span id="page-143-0"></span>**pcf8833\_setup\_begin\_spi**

#### **Synopsis**

```
void pcf8833_setup_begin_spi(CTL_GFX_CONTROLLER_t *self,
 CTL_SPI_DEVICE_t *dev,
                      int depth);
```
#### **Description**

**pcf8833\_setup\_begin\_spi** starts initialization of the PCF8833. The device **dev** is configured for 9-bit SPI mode at 6 MHz.
# **pcf8833\_setup\_end**

#### **Synopsis**

**void pcf8833\_setup\_end**(CTL\_GFX\_CONTROLLER\_t \*self);

### **Description**

**pcf8833\_setup\_end** finalizes initialization of the PCF8833. After calling this function, the graphics controller is initialized, selected, and ready for use.

## **<s6d1121.h>**

### **Overview**

Device driver for a Samsung S6D1121.

The ITDB02-2.4E has one of these.

### **API Summary**

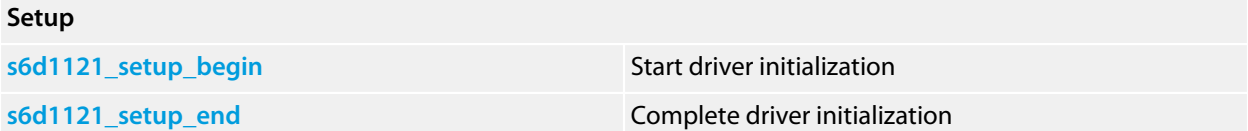

## <span id="page-146-0"></span>**s6d1121\_setup\_begin**

### **Synopsis**

**void s6d1121\_setup\_begin**(CTL\_GFX\_CONTROLLER\_t \*self);

### **Description**

**s6d1121\_setup\_begin** starts initialization of the S6D1121. After calling this function, you must fill in both the write\_register and write\_pixel methods, power-on the display, and initialize it.

### <span id="page-147-0"></span>**s6d1121\_setup\_end**

### **Synopsis**

**void s6d1121\_setup\_end**(CTL\_GFX\_CONTROLLER\_t \*self);

#### **Description**

**s6d1121\_setup\_end** finalizes initialization of the S6D1121. After calling this function, the graphics controller is initialized, selected, and ready for use.